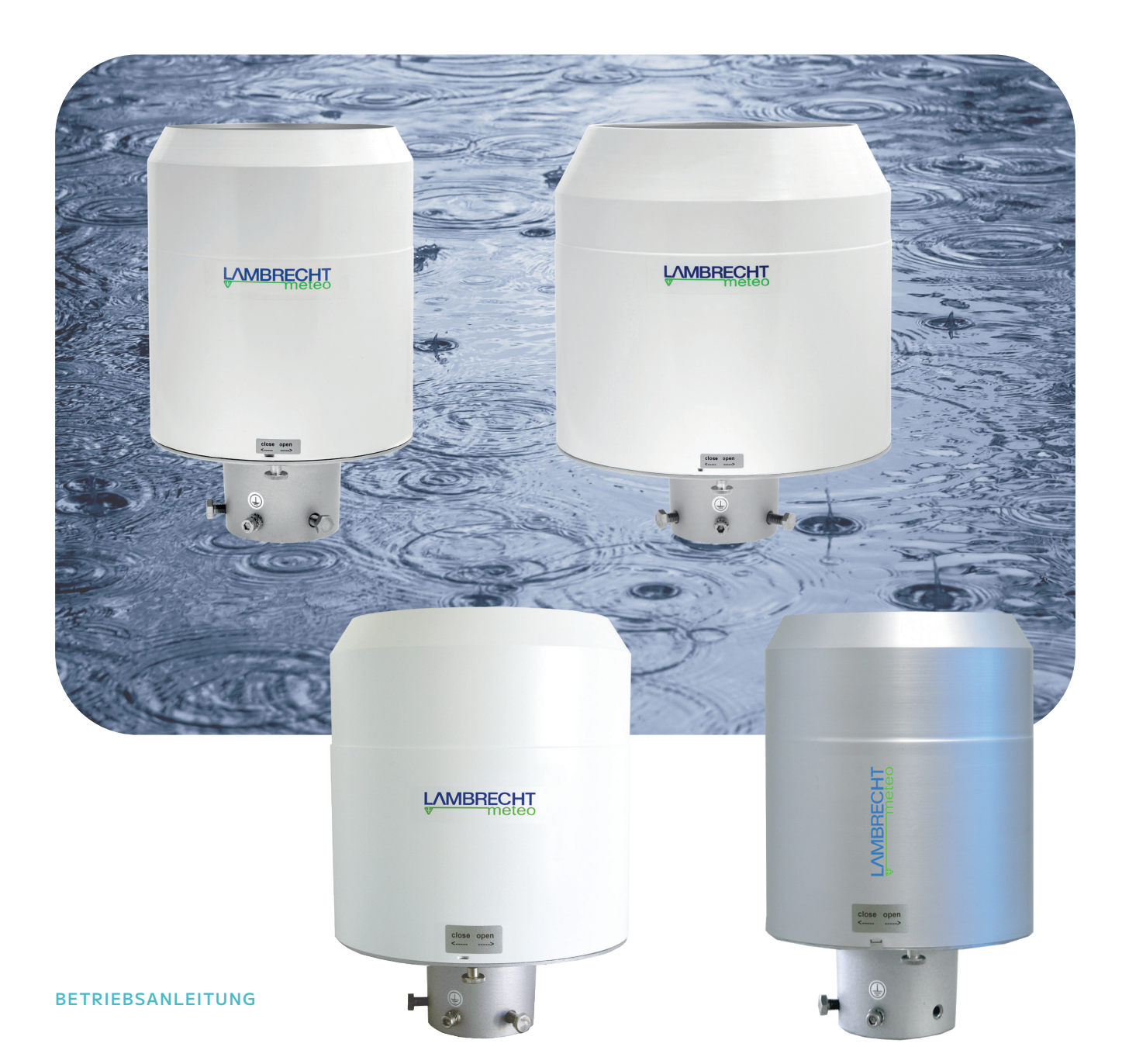

# rain[e]

Niederschlagssensoren

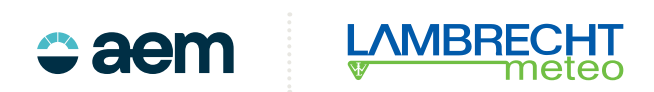

# **Inhaltsverzeichnis**

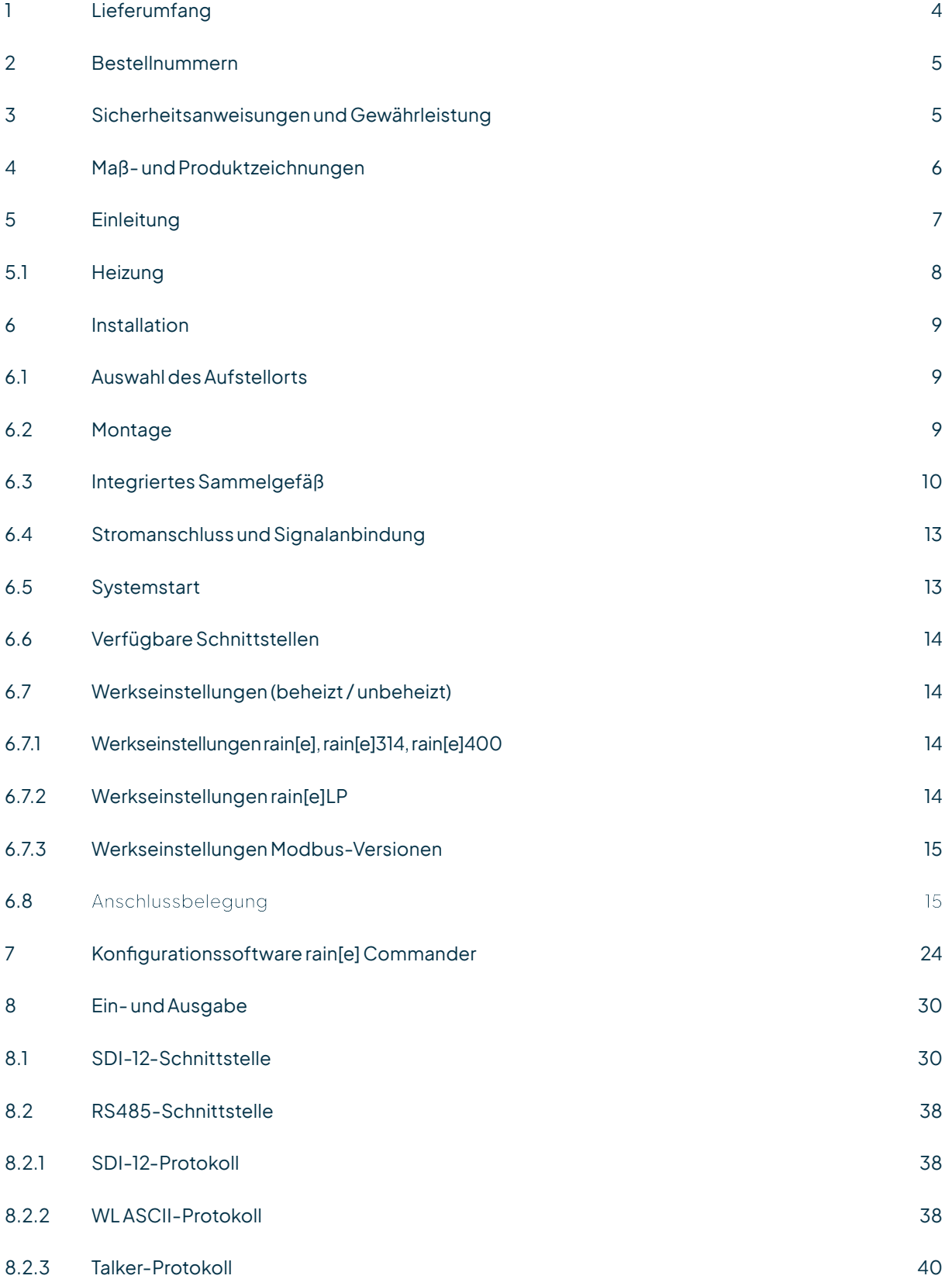

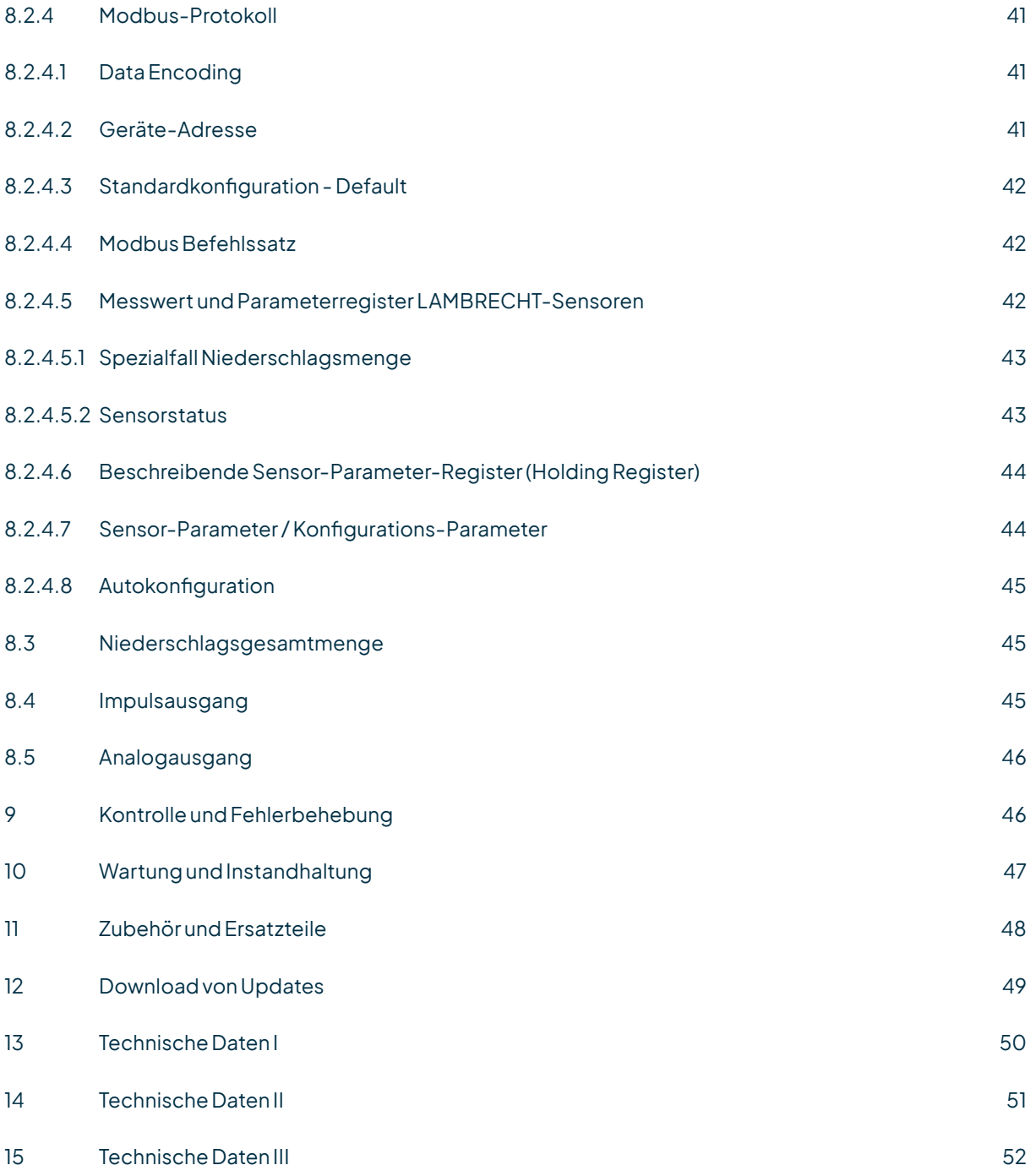

### <span id="page-3-0"></span>Die rain[e] Serie

rain[e] ist eine neue Art Niederschlagssensor, der höchste Auflösung mit einem sehr kompakten Design kombiniert. Das einzigartige, kontinuierlich selbstentleerende Sammelsystem ermöglicht die Messung jedes einzelnen Tropfens. Die rain[e]-Serie ist kompatibel mit einer Vielzahl von Datenloggern und ideal für den Aufbau von Messnetzen.

#### **FEATURES**

- Neueste Wägetechnologie, kompakte Bauweise
- Vollautomatische kontinuierliche Entleerung verhindert Überlaufen und Fehlmessungen
- DAkkS-Nachweis zur Nichtbeeinflussungdes MesssensorsdurchWindundSonneneinstrahlung
- Breites Angebot an Signal-Ausgaben:
	- Zwei unabhängig konfigurierbare Impulsausgänge
	- SDI-12
	- RS485(SDI-12-,ASCII-, TALKER-Protokoll)
	- Analogausgang
	- Modbus
- Vor Einfrieren geschützte Versionen mit zwei elektronisch geregelten Heizkreisen
- Umweltfreundlich, da frei von Frostschutzmittel
- Modelle mit 200 cm2, 314 cm2 und 400 cm2Auffangfläche
- WMO-konform

# 1 Lieferumfang

- rain[e]-Niederschlagssensor
- Sammelgefäß
- USB-Kabel für Konfiguration; L = 1m
- **Betriebsanleitung**
- Konfigurationssoftwarerain[e]Commander(landesspezifisch alsCD oder Download)

Kontrollieren Sie die Lieferung auf Transportschäden und dokumentieren Sie diese ggf. umfassend für nachfolgende SchadensersatzforderungengegenüberdemLieferanten.KontaktierenSieanschließendden LAMBRECHTmeteo-Service unter **+49-(0)551-4958-0 oder info@lambrecht.net**

# <span id="page-4-0"></span>2 Bestellnummern

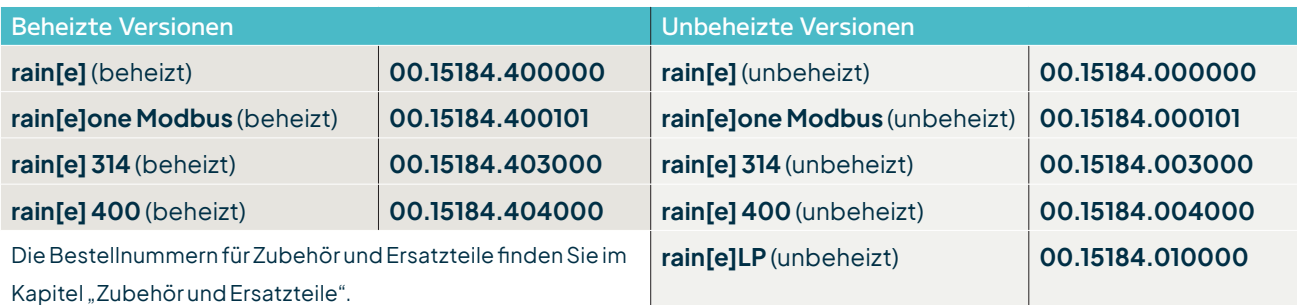

# 3 Sicherheitsanweisungen und Gewährleistung

Das System ist dem Stand der Technik entsprechend nach anerkannten sicherheitstechnischen Regeln gebaut. Dennoch sind folgende Hinweise zu beachten:

- 1. Machen Sie sich vor der Inbetriebnahme mit den zugehörigen Betriebsanleitungen vertraut.
- 2. Beachten Sie innerbetriebliche und landesspezifische Richtlinien bzw. Unfallverhütungsvorschriften (z. B. der Berufsgenossenschaft). Informieren Sie sich ggf. bei Ihrem zuständigen Sicherheitsbeauftragten.
- 3. Verwenden Sie das System nur gemäß der in der Betriebsanleitung entsprechend ausgewiesenen Bestimmung.
- 4. Bewahren Sie die Betriebsanleitung stets griffbereit am Einsatzort des Systems auf.
- 5. Betreiben Sie das System nur in technisch einwandfreiem Zustand! Auftretende Störungen, die die Sicherheit beeinträchtigen können, sollten Sie umgehend beseitigen!
- 6. Lassen Sie keine unerlaubten Flüssigkeiten in das Innere des Messgerätes dringen.
- 7. Trichterheizung und Ablaufheizung können sehr heiß werden, wenn die Heizung bei geöffnetem Gehäuse betrieben wird. Es besteht Verbrennungsgefahr! Es wird daher empfohlen, bei Reinigungs- und Wartungsarbeiten den Stecker der Heizungsversorgung zu trennen.
- 8. Die Messkante des Gehäuseoberteils ist recht scharfkantig. Es besteht die Gefahr von Schnittverletzungen. Es wird daher empfohlen, nicht auf die Messkante zu drücken und/oder Handschuhe zu tragen!

**Beachten Sie den Gewährleistungsverlust und Haftungsausschluss bei unerlaubten Eingriffen in das System. Änderungen bzw. Eingriffe in die Systemkomponenten dürfen nur mit ausdrücklicher Genehmigung der LAMBRECHT meteo GmbH durch Fachpersonal erfolgen.**

#### **Die Gewährleistung beinhaltet nicht:**

- 1. Mechanische Beschädigungen durch äußere Schlageinwirkung (z. B. Eisschlag, Steinschlag, Vandalismus).
- 2. Einwirkungen oder Beschädigungen durch Überspannungen oder elektromagnetische Felder, welche über die in den technischen Datengenannten Normen undSpezifikationen hinausgehen.
- 3. Beschädigungen durch unsachgemäße Handhabung, wie z. B. durch falsches Werkzeug, falsche Installation, falsche elektrische Installation (Verpolung) usw.
- 4. Beschädigungen, die zurückzuführen sind auf den Betrieb der Geräte außerhalb der spezifizierten Einsatzbedingungen.

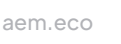

# <span id="page-5-0"></span>4 Maß- und Produktzeichnungen

### rain[e];rain[e]LP;rain[e]one Modbus

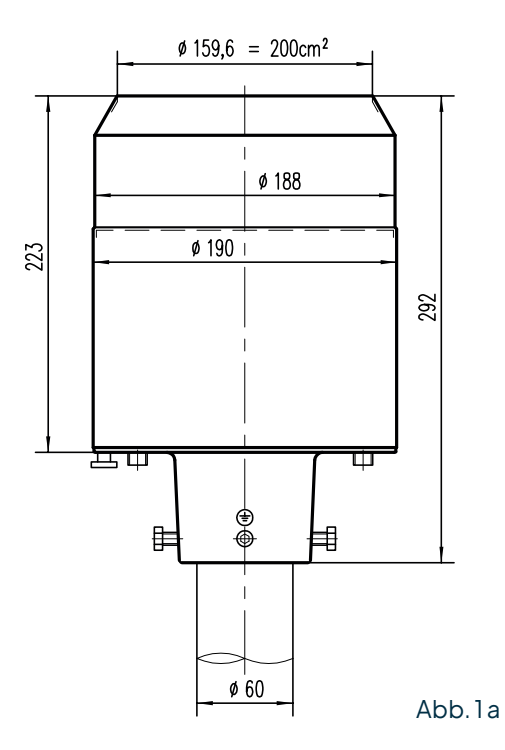

 $\emptyset$ 225,7 ≙ 400 cm<sup>2</sup> n255  $\emptyset$ 256 242 311  $\overline{\phantom{a}}$  $\blacksquare$  $\frac{1}{\mathbf{Q}}$ Op F Ø60

rain[e]400

#### rain[e]314

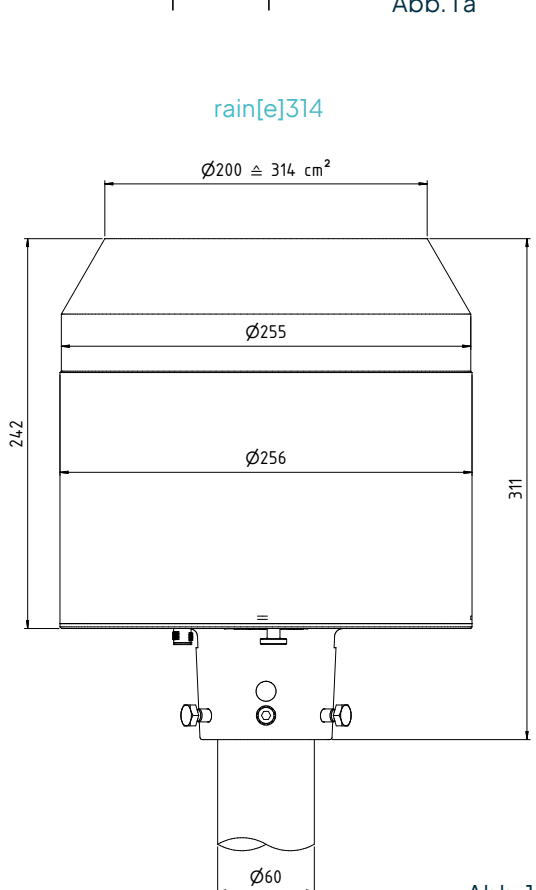

Datum Name  $\Box$ 00.15184.4040 Norm. Artikelnummer 80.15184.404  $\textcolor{red}{\widehat{\mathbb{D}}}$  $\overline{\mathbf{U}}$ SB-Buchse  $\overline{\mathbf{U}}$  $\circledcirc$  $_{\tiny \odot}$ M  $\sqrt{m}$ т UL m)

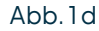

Abb. 1b

Abb. 1c

<span id="page-6-0"></span>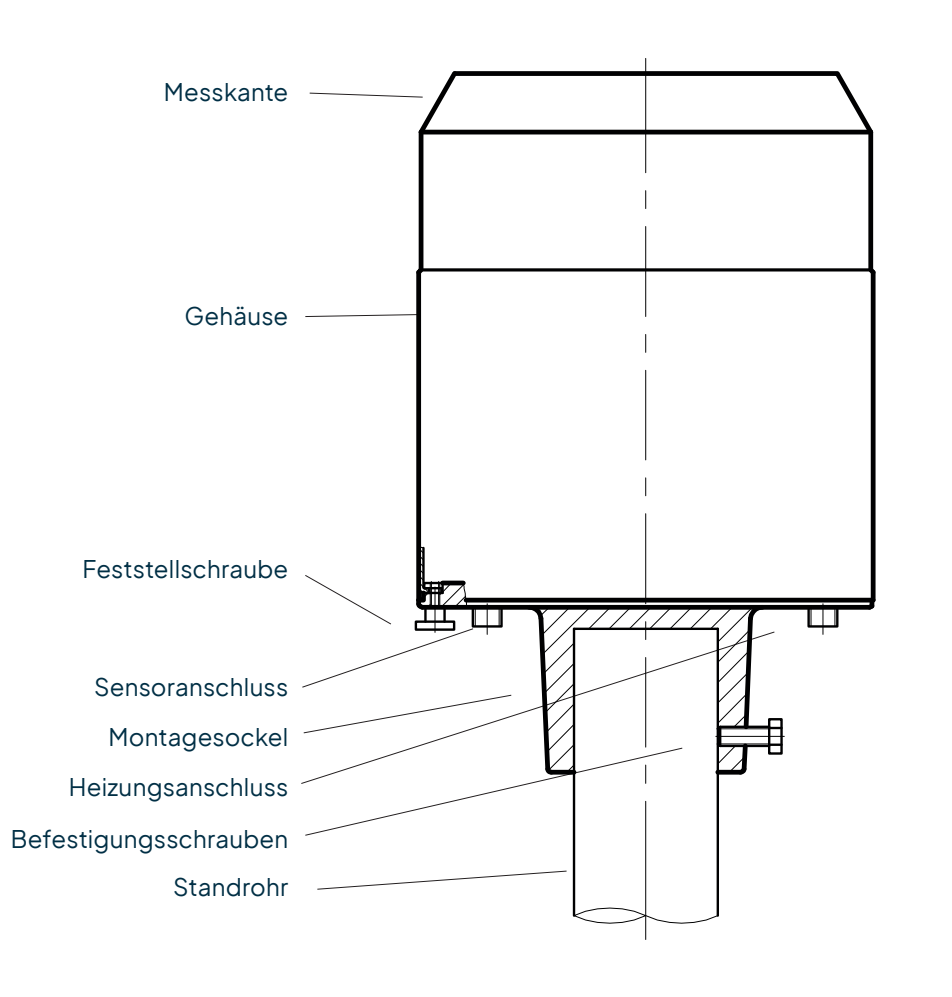

Abb. 2

### 5 Einleitung

Der Niederschlagssensor rain[e] misst Niederschlagsmenge und -intensität. Der rain[e] kombiniert die Vorteile neuesterWägetechnologiemiteinemselbst-entleerendenSammelgefäß. DadurcherreichtereinehoheAuflösung und Präzision bei einem deutlich kleineren Gesamtvolumen. Somit hat der rain[e] eine höhere Auflösung und Präzision als übliche Niederschlagssensoren mit Kippwaagen-Messprinzip und ist gleichzeitig signifikant kleiner als übliche wiegende Sensoren, da kein Auffangbehälter benötigt wird.

Der HauptsensoristeinehochpräziseWägezellemit Überlastschutz.Sein TemperaturkoeffizientwirdimBedarfsfall mithilfe eines Temperaturfühlers im Gehäuseinneren bestimmt. Die durch ein Kippen des Sammelgefäßes ausgelösten Pulse des Reedkontakts werden zur Fehlerkorrektur bei hohen Niederschlagsintensitäten verwendet. Zusätzlich erlaubt der selbstentleerende Mechanismus des Sammelgefäßes ein unterbrechungsfreies Wiegen.

Die folgenden Werte misst bzw. berechnet der rain[e]:

- Niederschlagsmenge (Impuls- oder Analogausgang): Die Niederschlagsmenge gibt der rain[e] in Echtzeit über denPuls-oderAnalog-AusgangmiteinermaximalenAuflösungvon 0,01mmaus.
- Niederschlagsintensität der letzten Minute (SDI-12- oder RS485-Schnittstelle): Der rain[e] misst sechsmal pro Minute und addiert diese Werte in einer gleitenden Summe auf. Das bedeutet, dass immer, wenn ein neuer Wert gemessen wird, addiert man ihn zu den vorherigen fünf und generiert somit den neuen Intensitätswert der letzten Minute.

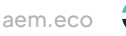

- <span id="page-7-0"></span>• Niederschlagsintensität seitletztemAbruf(SDI-12-oderRS485-Schnittstelle): Die Mengendifferenz seitdem letzten Abruf wird durch die Zeit seit dem letzten Abruf geteilt. Wenn der letzte Abruf vor unter 30 s war, wird automatisch die Intensität der letzten Minute verwendet.
- Niederschlagsmenge seit letztem Abruf (SDI-12- oder RS485-Schnittstelle): Mengendifferenz zwischen dem neuen und dem letzten Abruf
- Minimale Niederschlagsintensität der letzten x Minuten (SDI-12- oder RS485-Schnittstelle): Für x Minuten wird jede Minute der Wert für die Intensität der letzten Minute mit dem der vorangegangenen verglichen und der kleinere der beiden behalten.
- Maximale Niederschlagsintensität der letzten x Minuten (SDI-12- oder RS485-Schnittstelle): Für x Minuten wird jede Minute der Wert für die Intensität der letzten Minute mit dem der vorangegangenen verglichen und der größere der beiden behalten.
- Mittlere Intensität der letzten x Minuten (SDI-12- oder RS485-Schnittstelle): Zählt die Niederschlagsmenge über x Minuten in 0,01 mm-Schritten und teilt das Ergebnis durch die x Minuten.
- Varianz (SDI-12- oder RS485-Schnittstelle): Varianz der Messwerte über 4 s

Diebeiden Impulsausgängekönnen sokonfiguriertwerden,dass siedie NiederschlagsmengemitAuflösungen von 0,01...1 mm und mit Schließzeiten von 10...500 ms ausgeben (siehe Kap. 7 sowie Kap. 8.3). Alternativ können sie so konfiguriert werden, dass sie den Status der Heizung (Heizung AN/AUS) oder die Existenz von Niederschlag (Regen JA/NEIN) ausgeben. DerAnalogausgangkann indenbeiden Modi 0/4...20mAoder 0...2,5/5V DCverwendet werden, um die Niederschlagsmenge auszugeben. Für weitere Informationen hinsichtlich des Funktionsumfangs des Analogausgangs und seiner Reset-Funktion siehe Kap. 8.4.

Für weitere Informationen zur Nutzung des SDI-12-Protokoll über SDI-12- bzw. RS485-Schnittstelle - Befehle und Format der zurückgegebenen Werte - siehe Kap. 8.1 und Kap. 8.2.1. Für weitere Informationen hinsichtlich der Konfiguration des rain[e] siehe Kap. 7. Zusätzlich zum SDI-12-Protokoll kann die RS485-Schnittstelle auch im TalkeroderWLASCII-Modusbetriebenwerden. FüreineBeschreibungdieserBetriebsmodi sieheKap.8.2.2und8.2.3.

# 5.1 Heizung

Für Anwendungen in Regionen mit saisonal oder permanent tiefen Temperaturen ist der rain[e] als beheizte Version verfügbar. Die interne Heizung ist in zwei Teile aufgeteilt: Eine 80 W Heizmatte (bzw. 150 W Heizmatte bei rain[e]400) entlang der Innenseite des Auffangtrichters des rain[e] schmilzt festen Niederschlag, und eine 60 W Heizplatte unter dem Schutzgitter und des Sammelgefäßes verhindert vollständiges Vereisen des Abflusses. Bei seiner Betriebstemperatur von -40...70 °C beträgt die Zieltemperatur der Trichteroberfläche des beheizten rain[e] 2°C. DieBetriebsfähigkeitwirdkontinuierlich kontrolliert undkann überdieSDI-12-,RS485-Schnittstelleoderden Impulsausgang abgefragt werden (siehe Kap. 8.1 und 8.2 bzw. Kap. 7).

Die Heizung kann mithilfe des Konfigurations-Tools rain[e] Commander deaktiviert werden (siehe Kap. 7). In den Werkseinstellungen ist die Heizung eingeschaltet. Die Heizung wird über ein separates Stromkabel versorgt.

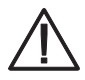

**Trichterheizung und Ablaufheizung können sehr heiß werden, wenn die Heizung bei geöffnetem Gehäuse betrieben wird. Es besteht Verbrennungsgefahr! Es wird daher empfohlen, bei Reinigungs- und Wartungsarbeiten den Stecker der Heizungsversorgung zu trennen.**

### <span id="page-8-0"></span>6 Installation

### 6.1 Auswahl des Aufstellorts

Um mögliches Einspritzen zu minimieren, wird empfohlen, Aufstellorte mit hartem Untergrund wie Beton zu vermeiden, stattdessen den Niederschlagssensor auf Gras oder einem anderen weichen Untergrund zu installieren. Grundsätzlich sollte der Sensor nicht auf Dächern oder Abhängen platziert werden. Wir empfehlen nach DWD-Standard, den Niederschlagssensor in einem Abstand von mindestens 2 m oder der Hindernishöhe (über Sensorrand) zum nächsten Hindernis (wie z. B. Bäume oder Mauern), der doppelten Hindernishöhe nach WMO-Standardoderoptimalerweiseder vierfachen Hindernishöhezu installieren. ÜberwuchsdurchPflanzen imUmfeld des Niederschlagssensors muss regelmäßig auf die Höhe des Sensors beschnitten werden, um eine Verfälschung derErgebnissezu verhindern undgleichzeitigdenWindeinfluss zu reduzieren.

### 6.2 Montage

#### **BENÖTIGTE WERKZEUGE**

- ► Schraubenschlüssel (13 mm)
- ► Inbusschlüssel (6 mm)
- ► Schlitzschraubenzieher (ca. 2.5 Klingenbreite)
- Entpacken Sie das Gerät.
- Nehmen Sie die Schachtel mit dem Sammelgefäß aus dem Trichter des rain[e].
- Kontrollieren Sie das Sammelgefäß auf Transportschäden und legen Sie es zurück in die Schachtel bis zur **Installation**
- Platzieren Sie den Sensor auf einem Rohr oder Mast mit einem äußeren Durchmesser von 60 mm. Falls ein Holzpfahl verwendet wird, empfehlen wir einen Zwischenring aus Metall mit einer minimalen Länge von 100 mm. Benutzen Sie den Schraubenschlüssel (13 mm), um die Schrauben gleichmäßig am Sockel festzuziehen.

#### **Vermeiden Sie Beschädigungen der oberen Messkante**.

• Um die Betriebssicherheit an blitzschlaggefährdeten Orten zu verbessern, empfehlen wir eine Erdung des Sensors mit der integrierten Erdungsschraube des rain[e]. In der Skizze (Abb. 3) sind die Schritte zum Installieren der Erdung mit einem Kabelschuh und einer Erdungsschraube am Sensor dargestellt. Das andere Ende des Erdungskabel sollte mit einem Erdnagel verbunden werden.

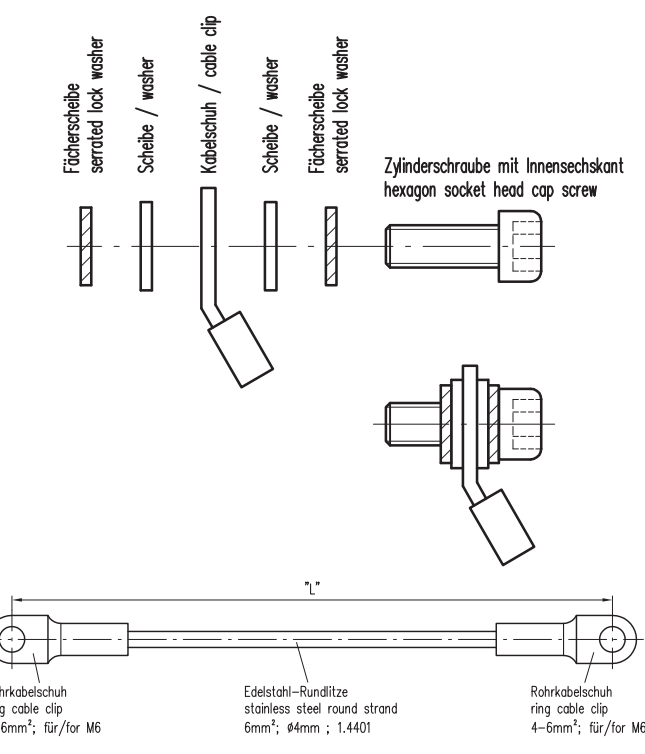

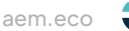

# <span id="page-9-0"></span>6.3 Integriertes Sammelgefäß

**Abbildungen am Beispiel rain[e]**

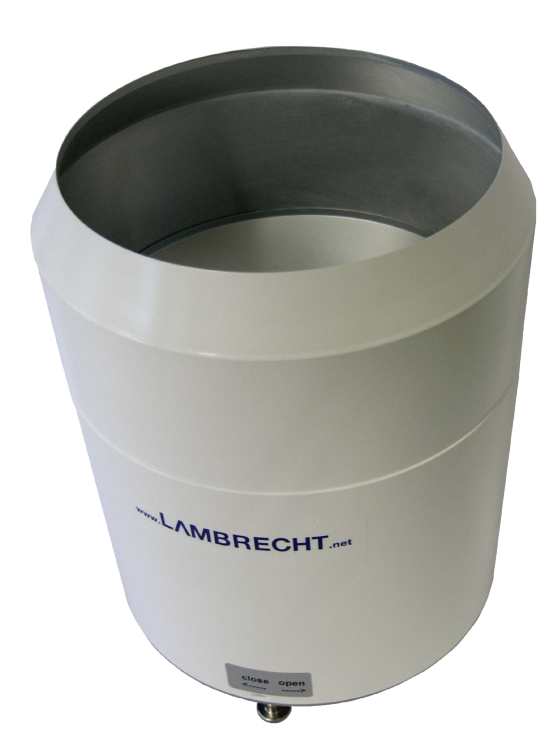

Abb. 4

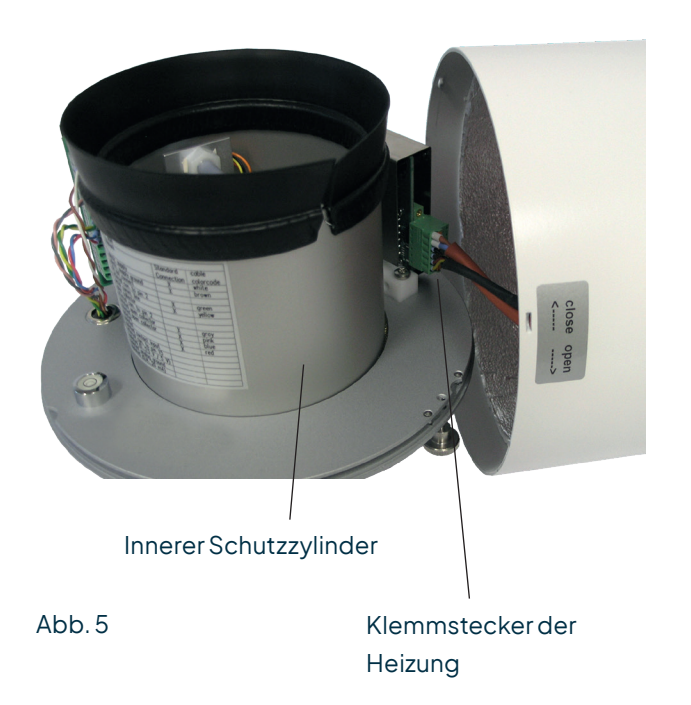

- Öffnen Sie das Gerät
	- Schrauben Sie die Rändelschraube auf der Unterseite los.
	- Fassen Sie am oberen Trichterrand und dem Mastschaft an und drehen Sie den oberen Teil gegen den Uhrzeigersinn (open).
	- Heben Sie das Gehäuse vorsichtig ab; achten Sie auf den Anschlussstecker der Heizung.

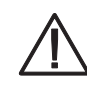

**Die Messkante des Gehäuseoberteils ist recht scharfkantig. Es besteht die Gefahr von Schnittverletzungen. Es wird daher empfohlen, nicht auf die Messkante zu drücken und/oder Handschuhe zu tragen!**

- Entfernen Sie den Klemmstecker.
- Legen Sie das Gehäuse beiseite.
- Heben Sie den inneren Schutzzylinder ab.

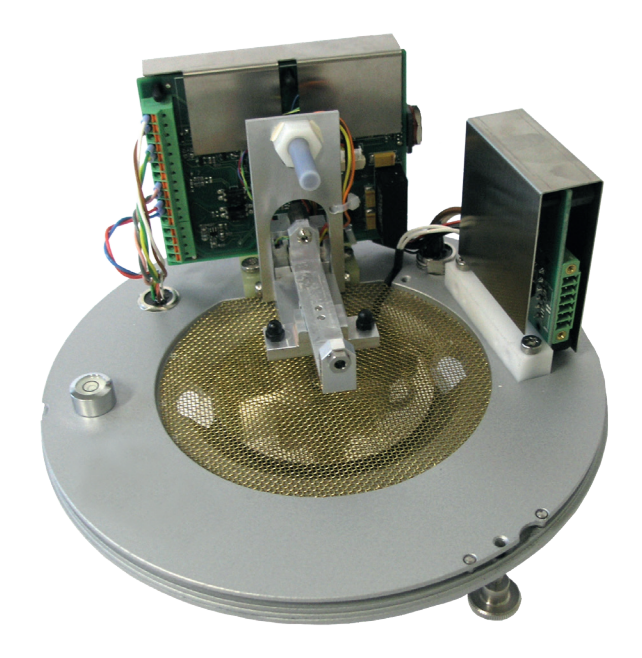

rain[e] Innenleben ohne Sammelgefäß

Abb. 6

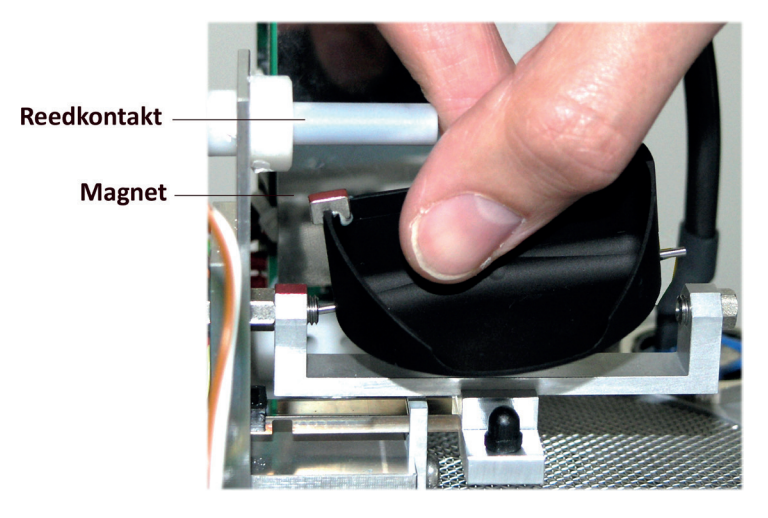

• Packen Sie das Sammelgefäß aus. • Einbauen des Sammelgefäßes

- Drücken Sie das Sammelgefäß mit der Magnet-Seite in Richtung Reedkontakt gegen die Lagerfeder (Abb. 7)
- Führen Sie die andere Achsenseite in die andere Lagerseite ein.
- **Stellen Sie sicher, dass das Sammelgefäß einwandfrei kippt.**

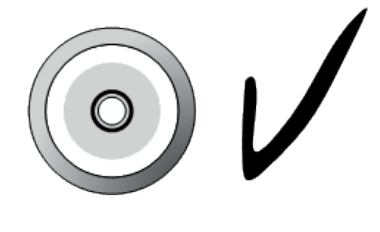

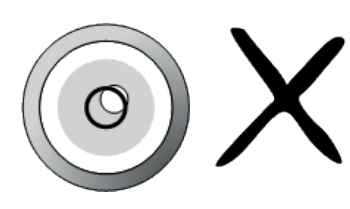

#### Abb. 8

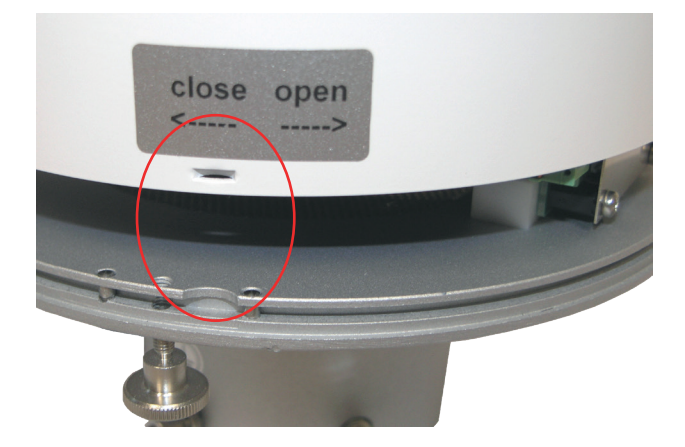

Abb. 9

Nivellieren Sie das Gerät mithilfe der Libelle (Abb. 8), indem Sie die Sechskantschrauben im Sockel gleichmäßig anziehen.

#### • Wiederzusammenbau

- Setzen Sie den inneren Schutzzylinder vorsichtig wieder ein.
- Verbinden Sie den Klemmstecker der Heizung.
- Setzen Sie das Gehäuse wieder auf das Gerät – Prägungen in die Aussparungen (Abb. 8).
- Drücken Sie das Gehäuse nach unten und drehen Sie es dabei im Uhrzeigersinn in Richtung "close".
- Fixieren Sie die Rändelschraube.
- Setzen Sie den beiliegenden Schmutzfänger in den Trichter ein (Abb. 10).

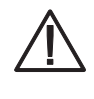

**Die Messkante des Gehäuseoberteils ist recht scharfkantig. Es besteht die Gefahr von Schnittverletzungen. Es wird daher empfohlen, nicht auf die Messkante zu drücken und/oder Handschuhe zu tragen!**

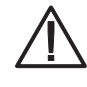

**Um das Sammelgefäß vor Verschmutzung zu schützen, muss der Schmutzfänger im Trichter eingesetzt sein.**

- **• Einsetzen des Schmutzfängers** Setzen Sie den beiliegenden Schmutzfänger in den Trichter ein. Versuchen Sie dabei den Schmutzfänger so zu halten, dass Ihnen eine ganze Umdrehung gegen den Uhrzeigersinn möglich ist, und drücken Sie den Schmutzfänger in einer Drehbewegung von oben in die Trichtermündung.
- **• Entfernen des Schmutzfängers** Greifen Sie hierzu den Schmutzfänger so, dass Ihnen eine ganze Umdrehung gegen den Uhrzeigersinn möglich ist, und ziehen Sie den Schmutzfänger in einer Drehbewegung nach oben aus der Trichtermündung.

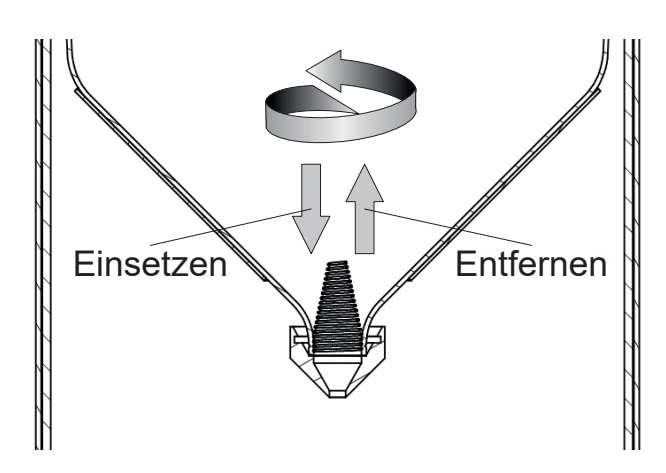

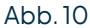

### <span id="page-12-0"></span>6.4 Stromanschluss und Signalanbindung

Um den rain[e] an ein Datenerfassungsgerät anzuschließen, benötigen Sie ein Anschlusskabel mit M12 Stecker (32.15184.060000). Das Kabel muss, wie im "**Anschlussplan ohne Heizung**" dargestellt, angeschlossen werden. Für die Stromversorgung der Heizung benötigen Sie ein Stromkabel, welches wie im "**Anschlussplan mit Heizung**" dargestellt, angeschlossen werden.

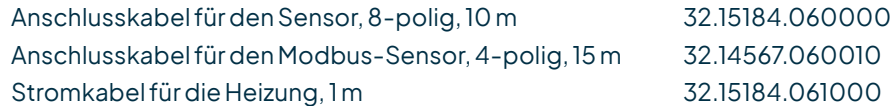

**Es ist darauf zu achten, dass der externe Stromanschluss der Heizung als erstes verbunden wird – vor dem Klemmstecker der Heizung im Gerät und dem Sensoranschluss. Ansonsten wird die Heizung bei der automatischen Heizungskontrolle abgeschaltet.**

Die maximal mögliche Distanz zwischen dem rain[e] und dem Datenaufzeichnungsgerät hängt von der verwendeten Schnittstelle ab. Die Werte für SDI-12 und RS485 entnimmt man den entsprechenden Definitionen dieser Standards.

- SDI-12 70 m, ungeschirmt, Niederspannungskabel
- RS485 1000 m
- Impulsausgang 1000 m

$$
P_a = \frac{U_N^4}{P_N \left(\frac{U_N^2}{P_N} + 2\rho \frac{l}{A}\right)^2}
$$

Falls Sie ein längeres als das von uns empfohlene 1 m lange Stromkabel für die Versorgung der Heizung verwenden, gibt Ihnen diese Formel Aufschluss über die tatsächliche Leistung  $P_{\scriptscriptstyle a}$  mit der Nominalspannung  $U_{\scriptscriptstyle N}$ = 24 V DC, der Nominalleistung *PN* =140W,demspezifischenelektrischenWiderstand*ρ = 0,017 Ωmm²/m für Kupfer*, der Länge des Kabels *l* undder QuerschnittsflächedesKabels*A*.

Es sollte die tatsächliche Leistung  $P_{\sf a}$  > 125 W sein, um eine ausreichende Heizleistung zu garantieren.

Die USB-Kabel für Verbindungen zur Service-Schnittstelle (im Inneren des rain[e]) sollten nicht länger als 3 m sein. Bei **rain[e]H** gilt: P<sub>a</sub> > 125 W und P<sub>n</sub> = 140 W; bei **rain[e]400H und rain[e]314H** gilt: P<sub>a</sub> > 187 W und P<sub>n</sub> = 210 W

# 6.5 Systemstart

Das Gerät startet automatisch sobald das Sensorkabel angeschlossen ist. Nach ~15 s ist das Gerät betriebsbereit und beginnt mit der Messung und dem Versand von Daten an einen angeschlossenen Datenlogger gemäß den Gerätekonfigurationen.

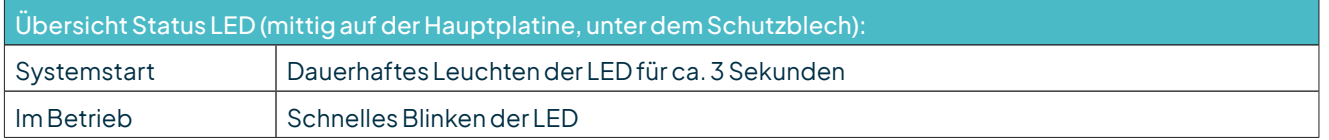

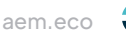

### <span id="page-13-0"></span>6.6 Verfügbare Schnittstellen

Der rain[e] besitzt die folgenden Schnittstellen:

Impulsausgang:

- 1 galvanisch getrennter Open-Collector-Ausgang und
- 1 nicht isolierter Open-Collector-Ausgang
- wahlweise als
- Impulsausgabe
	- Auflösung: 0,01...1 mm
	- Schließzeit: 10...500 ms (Tastverhältnis von 1:1)
- Statusausgabe (Heizung EIN / AUS; Regen JA / NEIN)

Analogausgang:

- $0/4$ ...20 mA
- $0.25/5V$

Serielle Schnittstelle:

- SDI-12
- RS485 (Talker-, WL ASCII- und SDI-12-Protokoll)
- Modbus RTU

### 6.7 Werkseinstellungen (beheizt / unbeheizt)

### 6.7.1 Werkseinstellungen rain[e], rain[e]314, rain[e]400

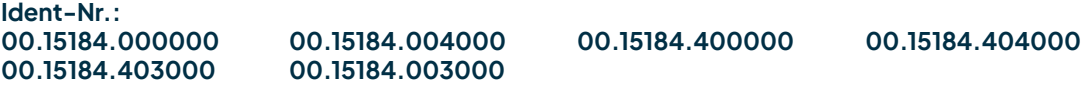

Die dem Standard-Anschlussplan entsprechenden Werkseinstellungen des rain[e] sind wie folgt:

• Galvanisch isolierter Impulsausgang als Impulsausgabe

 Auflösung: 0,1 mm Schließzeit: 300 ms Tastverhältnis: 1:1

• Galvanisch nicht isolierter Impulsausgang als Impulsausgabe

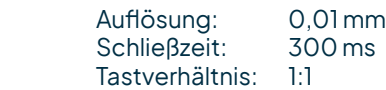

- SDI-12-Protokoll aktiviert(über die SDI-12-Schnittstelle,1200 Bd)
- Analogausgang AUS
- Heizung aktiviert (wenn vorhanden)

### 6.7.2 Werkseinstellungen rain[e]LP

#### **Ident-Nr.: 00.15184.010000**

Die dem Standard-Anschlussplan entsprechenden Werkseinstellungen des rain[e] sind wie folgt:

• Galvanisch isolierter Impulsausgang als Impulsausgabe

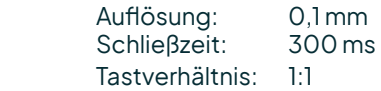

<span id="page-14-0"></span>• Galvanisch nicht isolierter Impulsausgang als Impulsausgabe

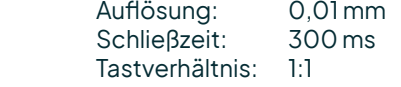

• SDI-12-Protokoll aktiviert

### 6.7.3 Werkseinstellungen Modbus-Versionen

#### **Ident-Nr.: 00.15184.400101 00.15184.000101**

RS485-Schnittstelle konfiguriert auf Modbus RTU Baudrate: 19200 Baud Kommunikationsrahmen: 8E1 (1 Start Bit, 8 Daten Bits, 1 Parity Bit (Even Parity), 1 Stop Bit)

### 6.8 Anschlussbelegung

**Um Fehlfunktionen zu vermeiden, müssen alle nicht verwendeten Adern auf eine nicht verwendete Klemme gelegt oder abisoliert werden.**

Die folgenden Anschlusspläne dienen zur Veranschaulichung der Anschlussbelegung der rain[e]-Versionen mit8-poligemSteckerfürdieentsprechendenSchnellkonfigurationen inderKonfigurationssoftwarerain[e] Commander.

Zur Dokumentation einer eigenen Belegung stellen wir Ihnen am Ende dieser Betriebsanleitung einen leeren Anschlussplan zur Verfügung.

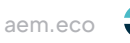

#### **ANSCHLUSSPLAN MIT HEIZUNG**

#### **ID-NR. 00.15184.400000, 00.15184.404000 UND 00.15184.403000**

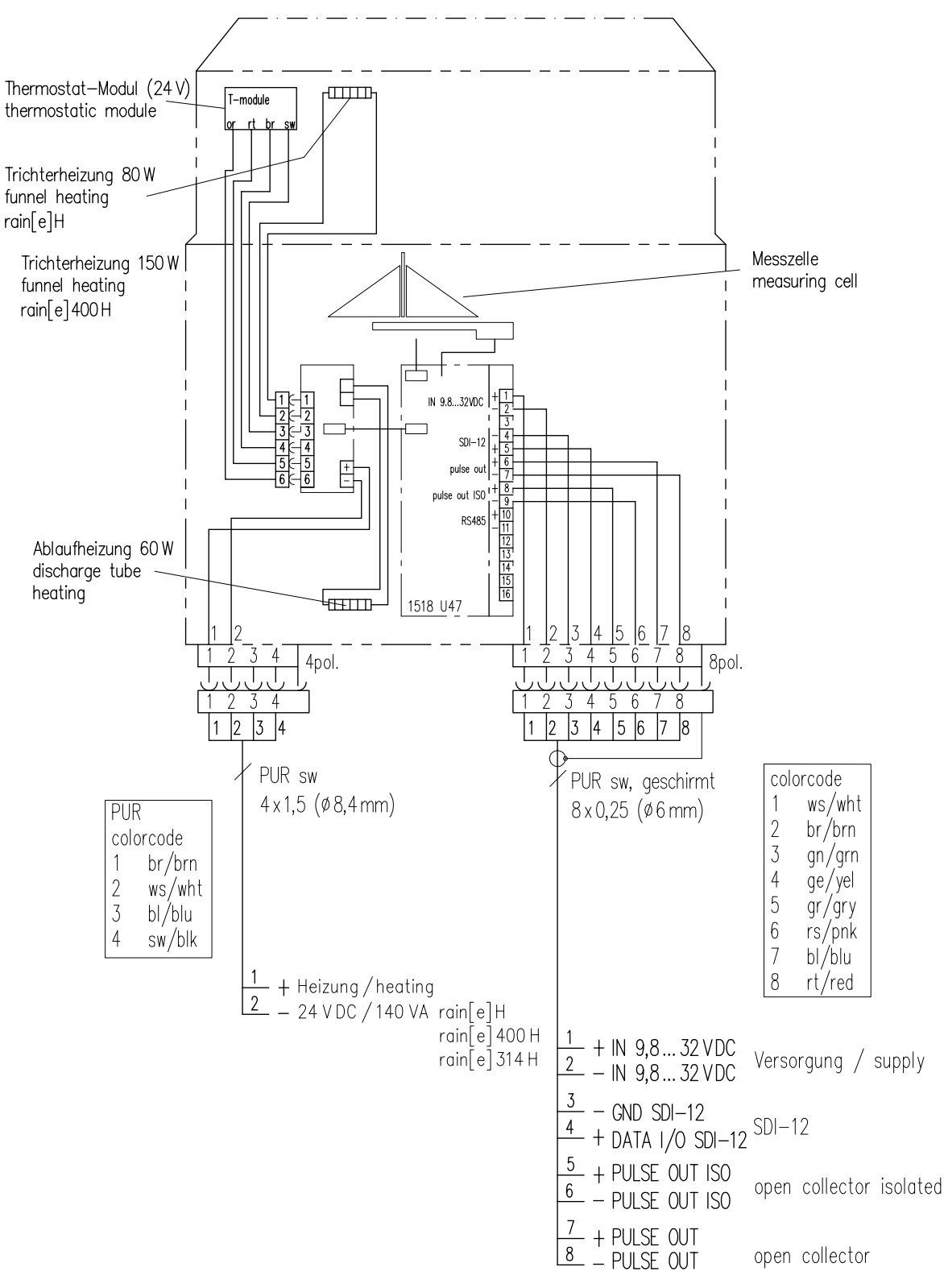

Abb. 11 a

#### **ANSCHLUSSPLAN OHNE HEIZUNG**

#### **ID-NR. 00.15184.000000, 00.15184.004000 UND 00.15184.003000**

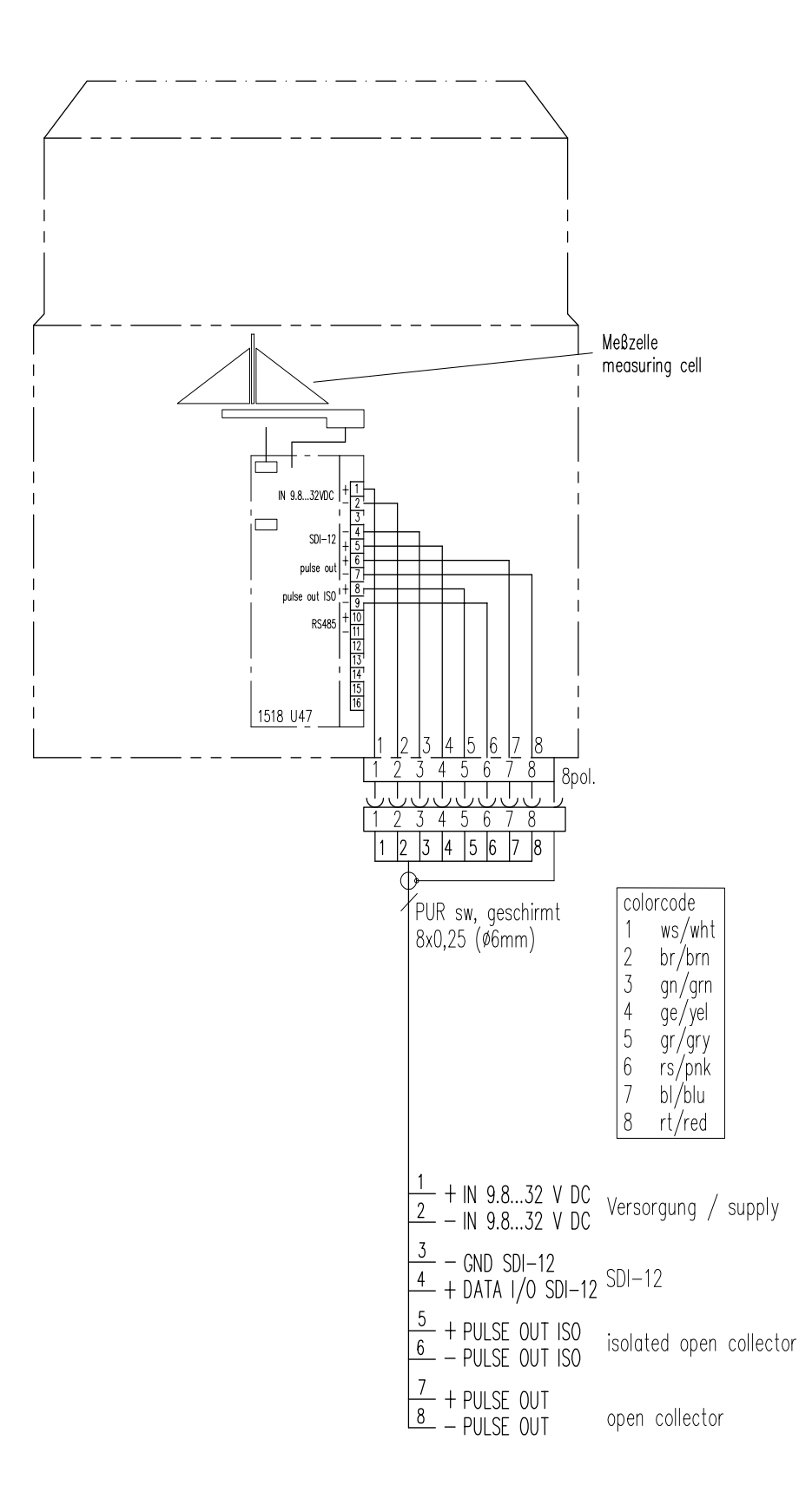

Abb. 11 b

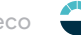

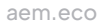

#### **ANSCHLUSSPLAN OHNE HEIZUNG / MODBUS / 4-POLIGER STECKER**

#### **ID-NR. 00.15184.000101**

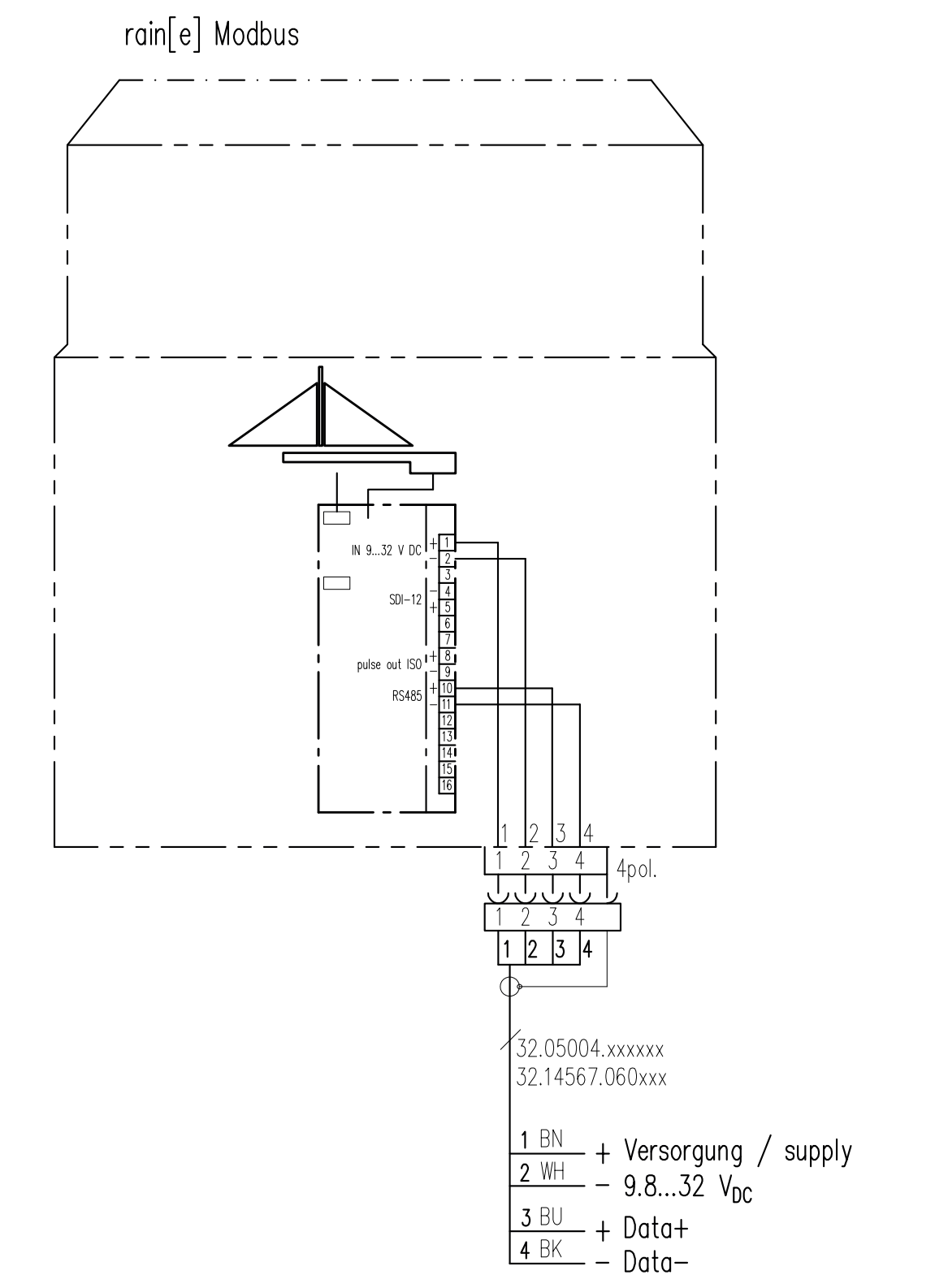

#### **ANSCHLUSSPLAN MIT HEIZUNG / MODBUS / 4-POLIGER STECKER**

#### **ID-NR. 00.15184.400101**

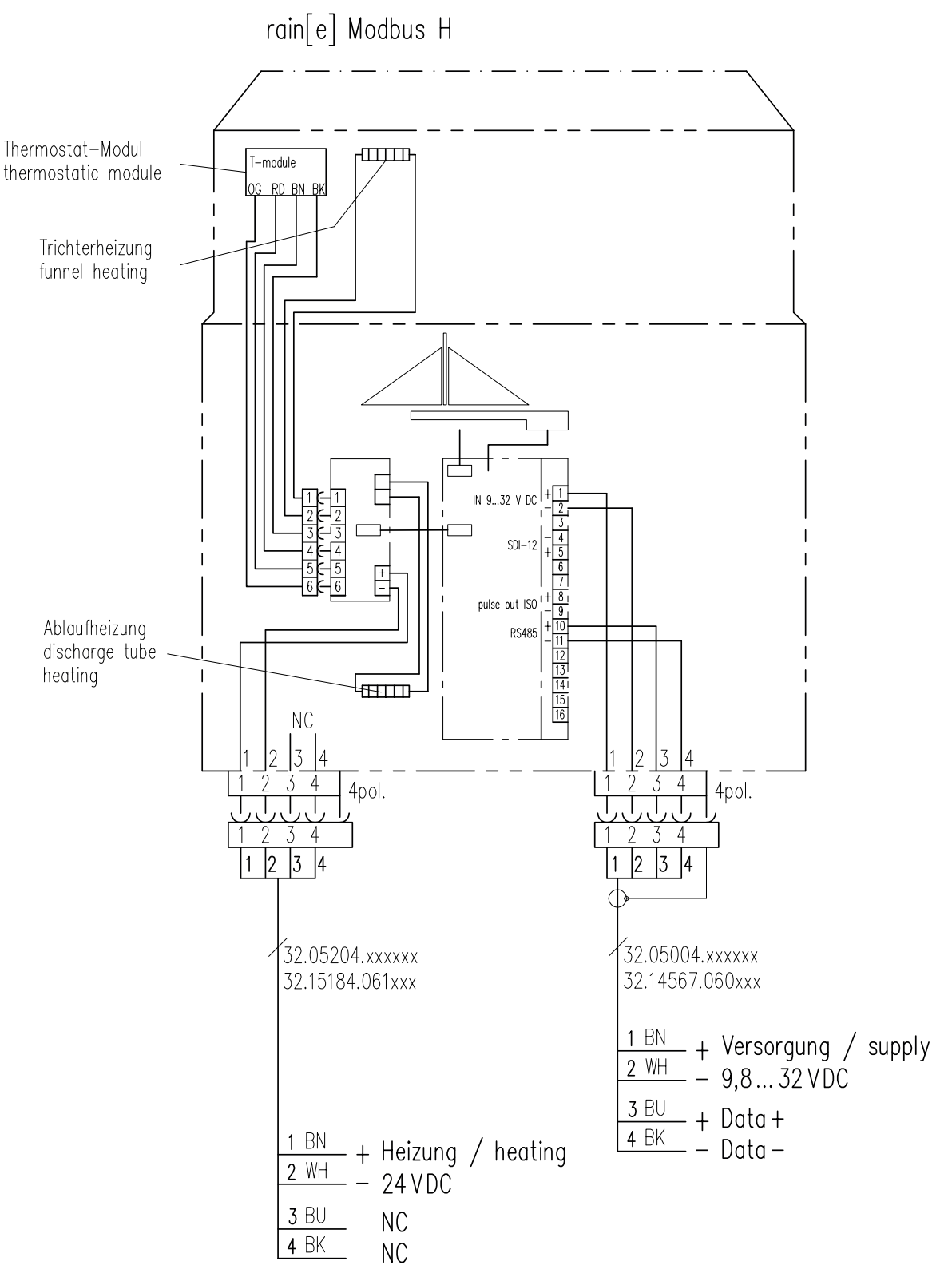

#### **ANSCHLUSSPLAN OHNE HEIZUNG / 5-POLIGER STECKER**

#### **ID-NR. 00.15184.010000**

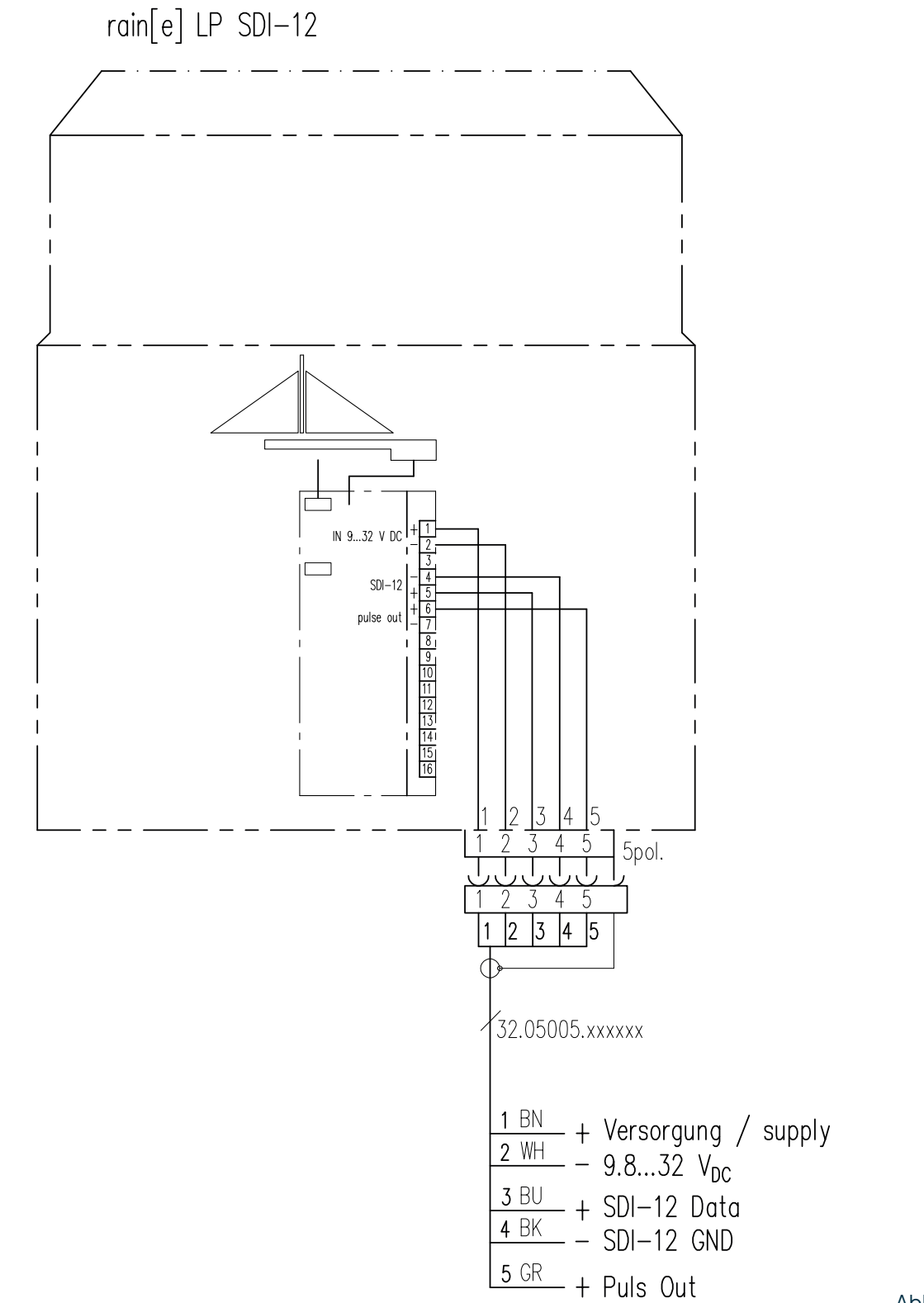

#### **ANSCHLUSSPLAN FÜR SCHNELLKONFIGURATION "ANALOG OUTPUT 4...20 MA"**

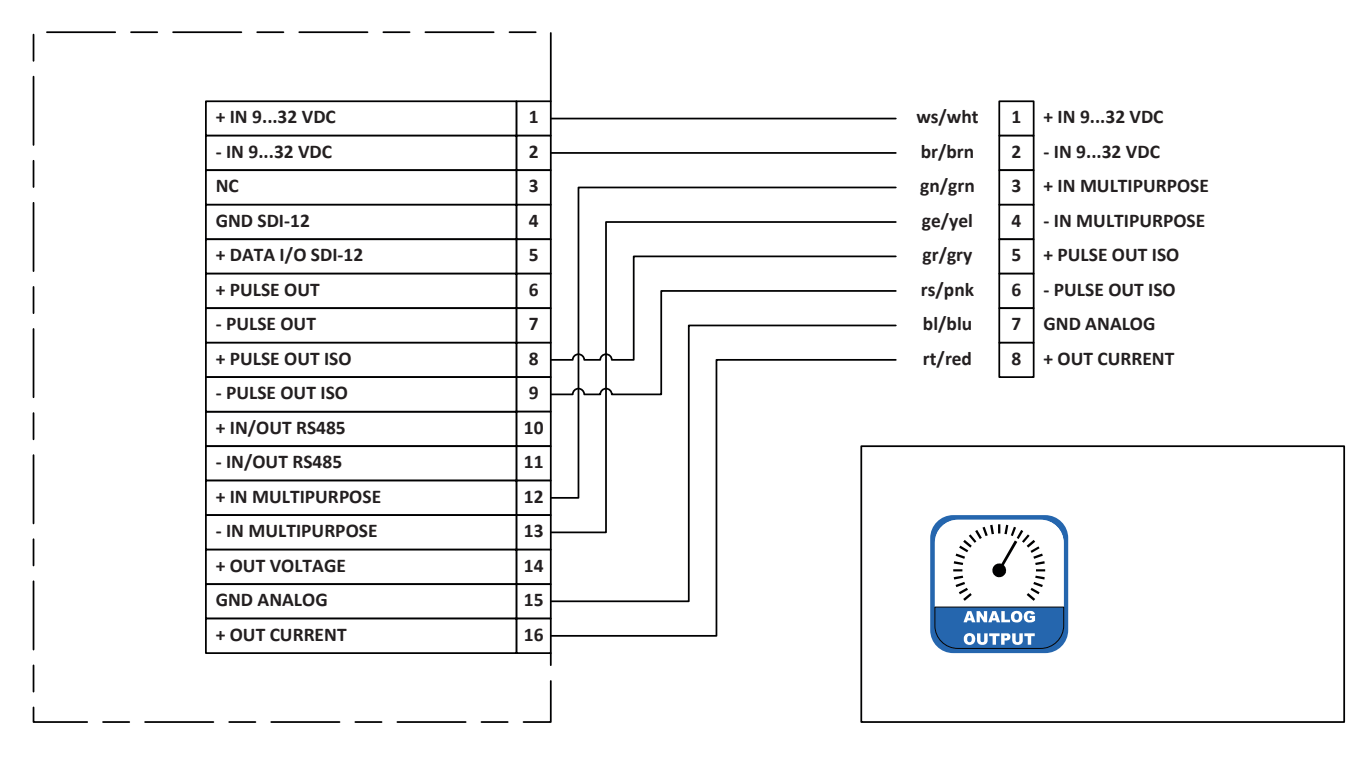

#### **ANSCHLUSSPLAN FÜR SCHNELLKONFIGURATION "ANALOG OUTPUT 0...2,5 V"**

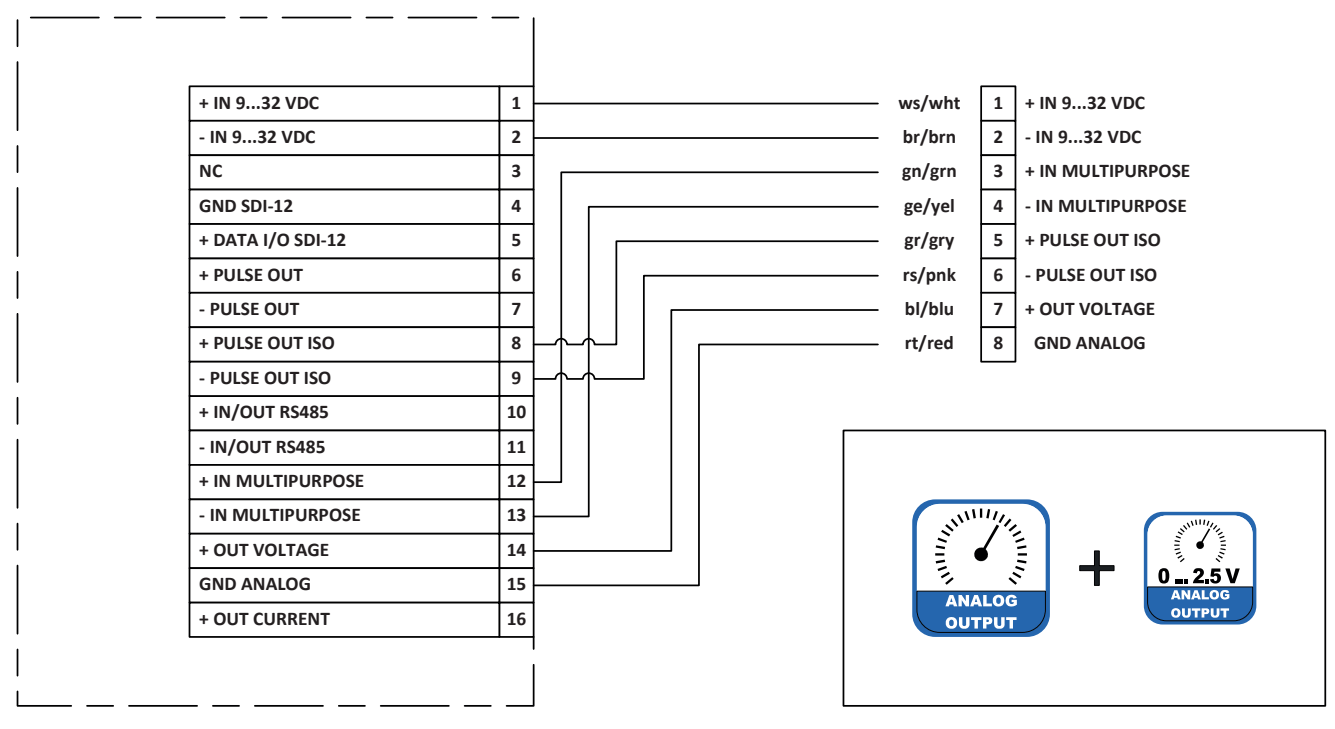

Abb. 16

#### **ANSCHLUSSPLAN FÜR SCHNELLKONFIGURATION "ANALOG 4...20 MA / DIGITAL OUTPUT + RS485"**

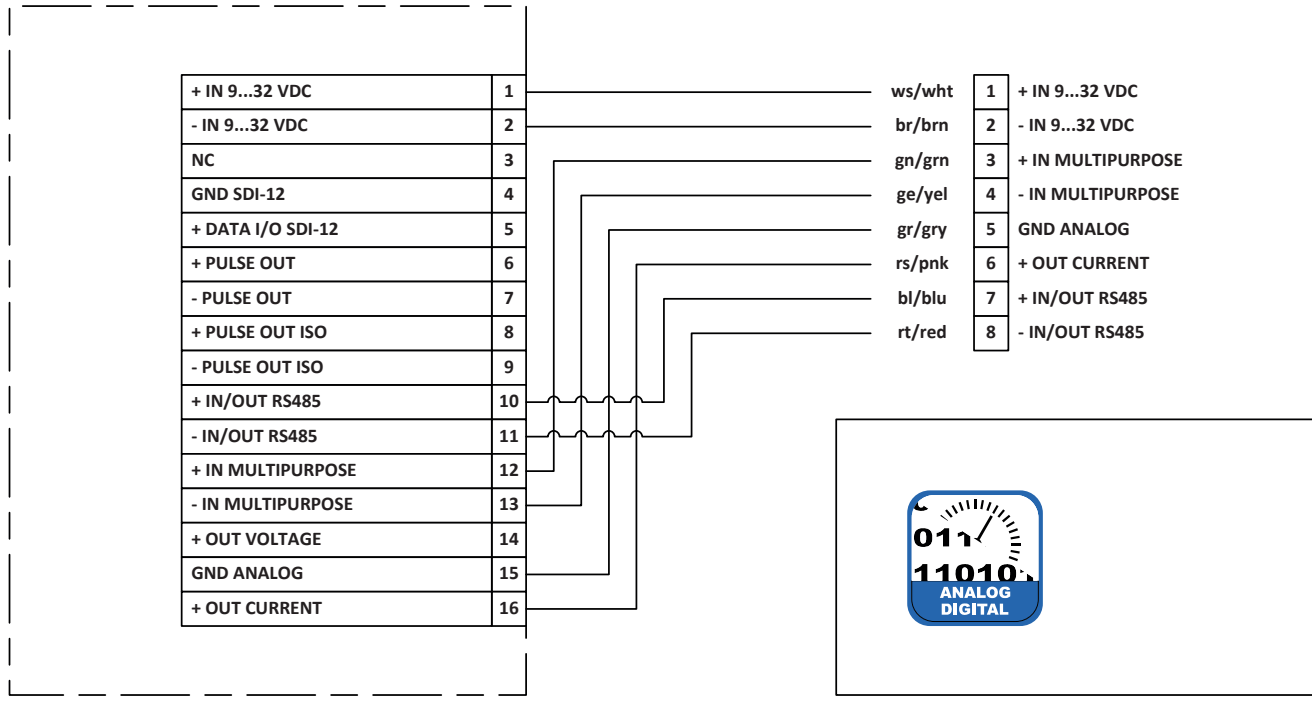

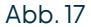

Seite – 22

#### **ANSCHLUSSPLAN FÜR SCHNELLKONFIGURATION "ANALOG 0...2,5 V / DIGITAL OUTPUT"**

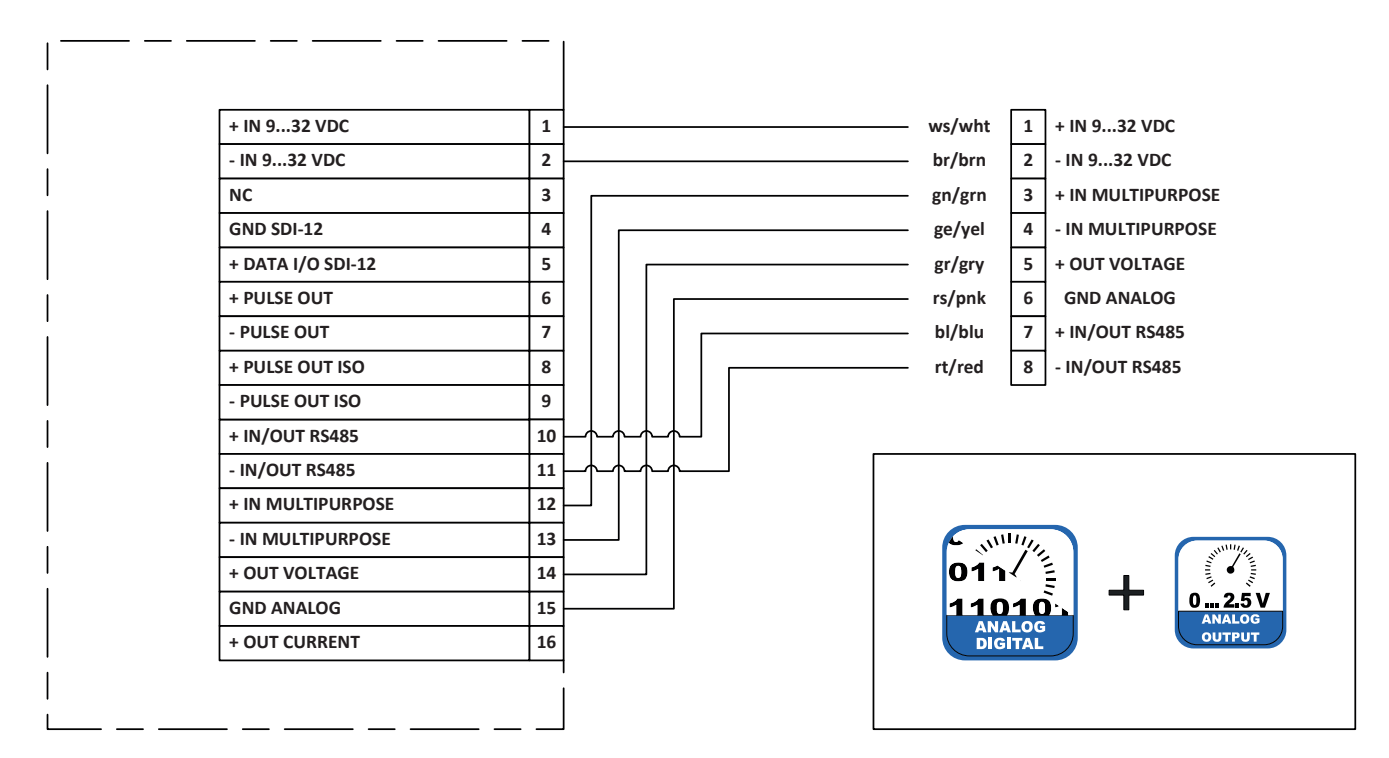

#### **ANSCHLUSSPLAN FÜR SCHNELLKONFIGURATION "PULSE OUTPUT"**

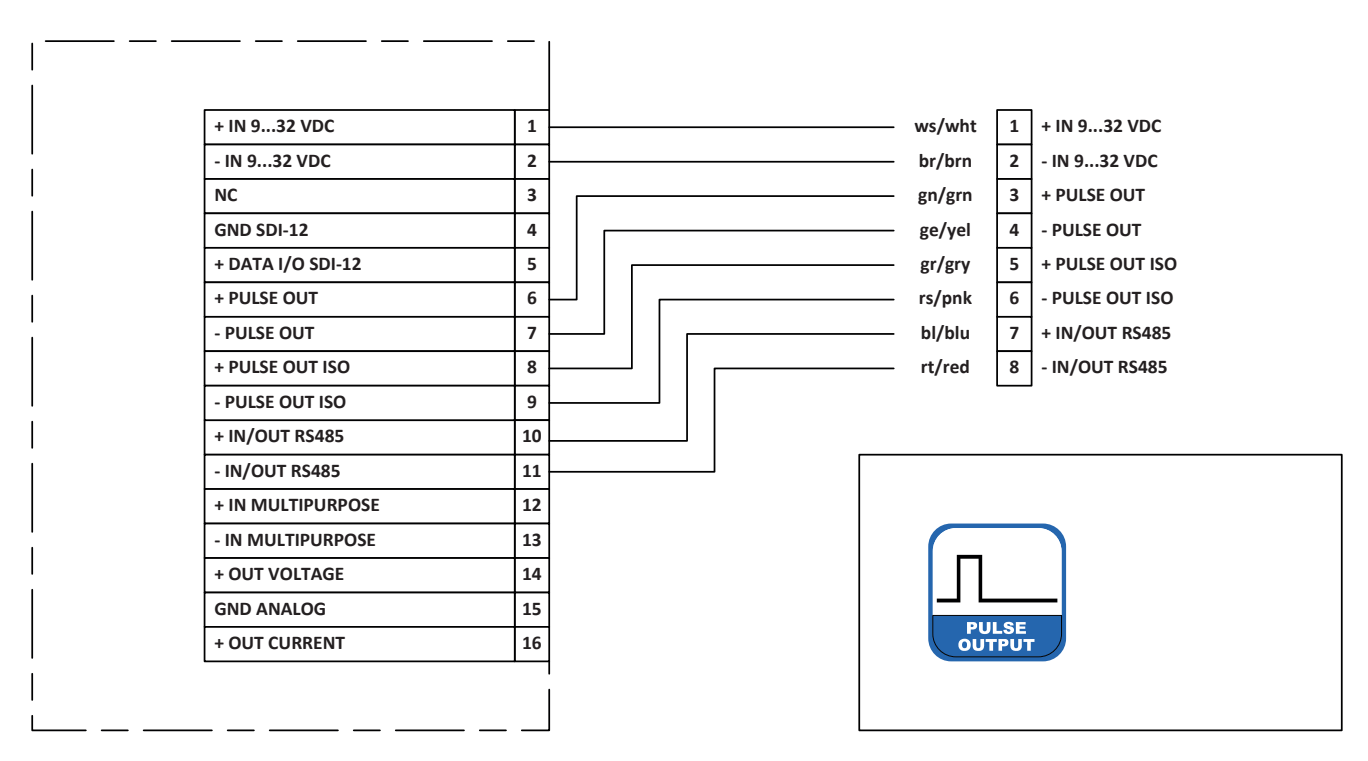

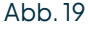

<span id="page-23-0"></span>

### 7 Konfigurationssoftware rain[e] Commander

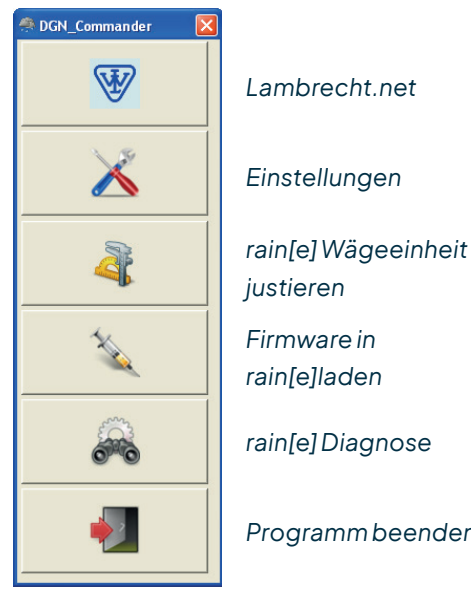

Derrain[e]CommanderistdieKonfigurationssoftwaredes rain[e].Sie wird verwendet, um die Signalausgabe des rain[e] zu konfigurieren. Desweiteren kann die Wägezelle mithilfe eines Referenzgewichts justiert werden. Außerdem besitzt die Software eine Funktion zum Updaten der Firmware und ein Diagnosewerkzeug, um die Betriebsbereitschaft des Geräts zu kontrollieren (Abb. 20). Um den rain[e] zu konfigurieren,musser überdie USB-Service-Schnittstelle imInnerendes GerätsmiteinemPCmitinstalliertemrain[e] Commander verbundenwerden.

**benutzten Datenloggers verwendet werden.**

**Es wird empfohlen, alle externen Kabel zu entfernen bevor man den rain[e] öffnet, um Fehlmessungen zu vermeiden. Außerdem sollte möglichst die "Service-Funktion" des** 

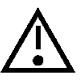

*Programm beenden*

Abb. 20

#### **rain[e] Einstellungen**

Wenn sich das Fenster "**Einstellungen**" öffnet, wird man zunächst aufgefordert, die COM-Schnittstelle zu wählen (Auswahlmenü), an den der rain[e] angeschlossen ist, und die Einstellungen abzurufen (Zahnrad-Icon). Nachdem die Einstellungen abgerufen wurden, wird die Produkt-ID, die Seriennummer des Gerätes, die Hardwarenummer und die Firmware-Version angezeigt. Im Reiter "**Schnellkonfiguration**"befinden sichSchaltflächen fürdiehäufigsten Parameter-Kombinationen, um den rain[e] mit wenigen Klicks zu konfigurieren. Im Reiter "Expertenmodus" können alle Parameter separat für spezielle Konfigurationen eingestellt werden.

#### **SCHNELLKONFIGURATION**

Um den rain[e] mit der Maske "**Schnellkonfiguration**" einzustellen, klicken Sie auf die Schaltfläche, die für Ihre gewünschte Option und Unteroption steht. Nach jeder Auswahl werden die entsprechenden Änderungen an den rain[e] übermittelt. Das Informationsfeld zeigt die aktuelle Konfiguration an. Es wird automatisch nach jeder Übertragung aktualisiert.

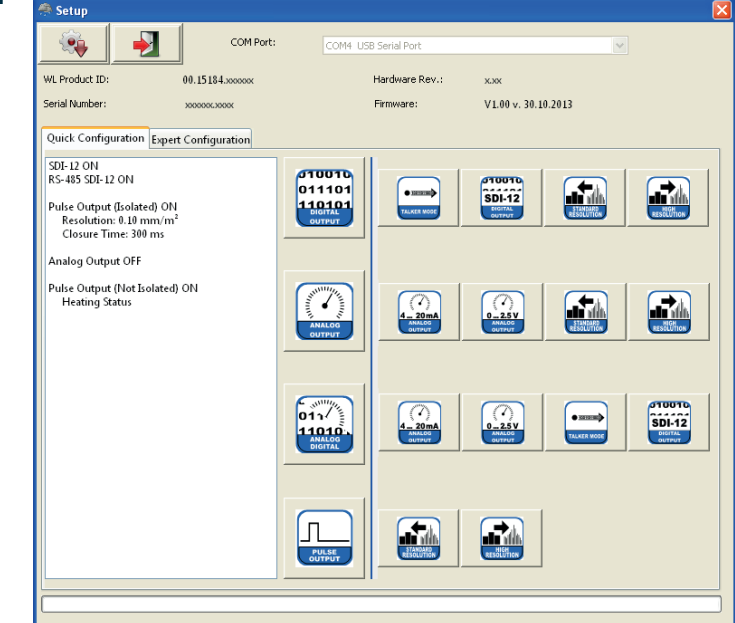

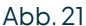

Im Folgenden sind die jeweiligen Einstellungen aufgelistet, die mit den entsprechenden Schnellkonfigurations-Schaltflächen vorgenommenwerden. Fürdie Unterfunktions-Schaltflächen sindnurdieÄnderungen aufgeführt.

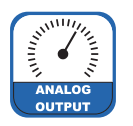

#### **ANALOG OUTPUT**

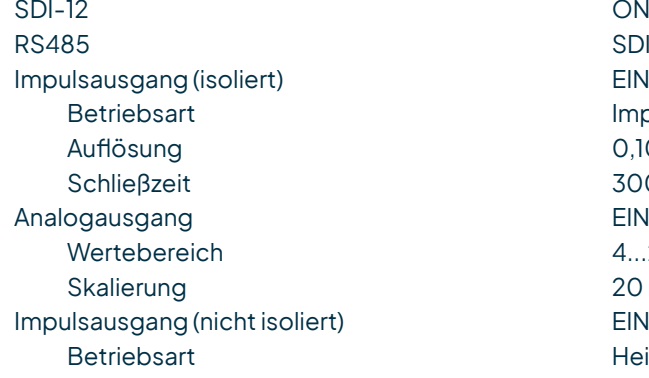

 $\cdot$  4...20 mA

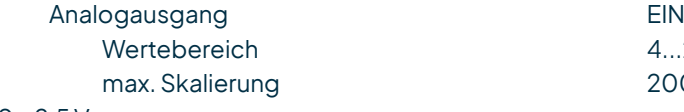

- $0...2.5V$ Analogausgang EIN Wertebereich and D...2,5 V DC
- Standardauflösung Impulsausgang (nicht isoliert) EIN Betriebsart **Impulse** Auflösung and a control of the C<sub>10</sub> mm/m<sup>2</sup> Schließzeit 300 ms
- Hohe Auflösung Impulsausgang (nicht isoliert) EIN Betriebsart **Impulse** Auflösung 0,01 mm/m<sup>2</sup> Schließzeit 10 ms

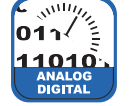

### **ANALOG / DIGITALER AUSGANG**

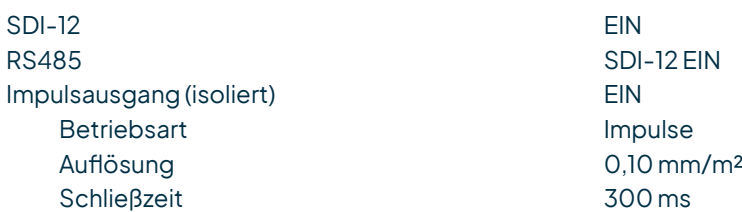

SDI-12 EIN Impulse  $0.10$  mm/m<sup>2</sup> 300 ms  $4.00 \text{ mA}$  $20$  mm/m<sup>2</sup> Heizung EIN / AUS

 $4...20$  mA  $200$  mm/m<sup>2</sup>

- max. Skalierung and the control of the control of the 200 mm/m<sup>2</sup>
	-

aem.eco

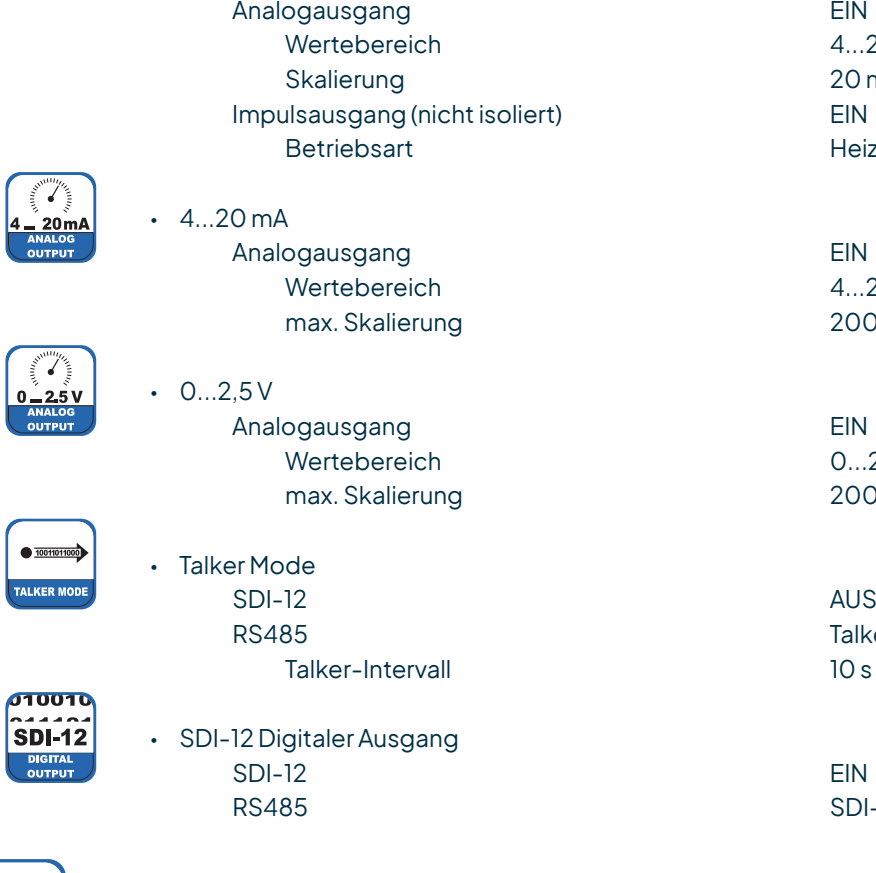

 **IMPULSAUSGANG**

SDI-12 AUS RS485 ASCII EIN Impulsausgang (isoliert) EIN Betriebsart **Impulse** Auflösung **by Commanding Commanding Commanding Commanding Commanding Commanding Commanding Commanding Commanding Commanding Commanding Commanding Commanding Commanding Commanding Commanding Commanding Commanding Commanding** Schließzeit 300 ms Analogausgang AUS Impulsausgang (nicht isoliert) EIN Betriebsart **Heizung EIN / AUS** 

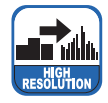

- Standardauflösung Impulsausgang (isoliert) EIN Auflösung and a compared to the C<sub>1</sub>10 mm/m<sup>2</sup> Schließzeit 300 ms
- Hohe Auflösung Impulsausgang (isoliert) FIN Auflösung and Document Community of the United States of the United States of the United States of the United States of the United States of the United States of the United States of the United States of the United States Schließzeit 10 ms

 $4...20$  mA  $20$  mm/m<sup>2</sup> Heizung EIN / AUS

4...20 mA  $200$  mm/m<sup>2</sup>

 $0...2,5$  V DC  $200$  mm/m<sup>2</sup>

**Talker EIN** 

SDI-12 EIN

#### **EXPERTENMODUS**

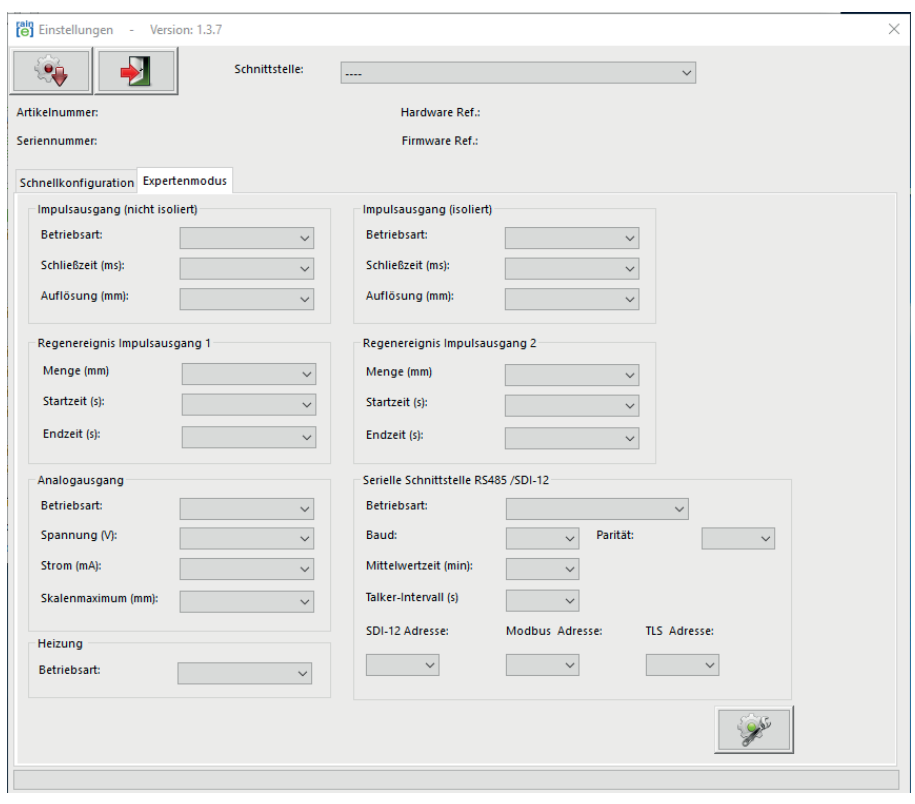

#### Abb. 22

Die "**Expertenmodus**"-Maske (Abb. 22) ist ein komfortables Werkzeug, um den rain[e] vollständig an die gewünschte Anwendung anzupassen. Die Sichtbarkeit der Optionen hängt von den ausgewählten Ausgabearten ab. Die folgende Liste zeigt die verfügbaren Optionen, Unteroptionen und Wertebereiche.

Impulsausgang (nicht isoliert) / (isoliert)

- Betriebsart
	- Impulse
		-
		-
	- Regen JA / NEIN
		- $\Rightarrow$  Regenereignis (Impulsausgang 1) / (Impulsausgang 2)
			-
			-
			-
	- Heizung EIN / AUS

Analogausgang

- Betriebsart
	-
	-
	-

Heizung - Betriebsart EIN / AUS

► Schließzeit 10...500 ms in 5 ms-Schritten ► Auflösung and the contract of the contract of the contract of the contract of the contract of the contract of the contract of the contract of the contract of the contract of the contract of the contract of the contract

► Menge 0,10...1 mm in 0,10 mm - Schritten<br>
► Startzeit 20...60 s in 1s-Schritten ► Startzeit 20...60 s in 1 s-Schritten ► Endzeit 20...600 s in 1 s-Schritten

<p>\n<math>\text{Spanning} \quad \text{Sipanning}</math>\n<br/>\n<math>\text{Sifiom} \quad \text{O.12,5 / 5 V}</math>\n<br/>\n<math>\text{O.2,5 / 5 V}</math>\n<br/>\n<math>\text{O.3,5 / 5 V}</math>\n<br/>\n<math>\text{O.4,5 / 5 V}</math>\n</p>  $0/4.00$  mA ◦ max. Skalierung 1...200 mm/m² in 1 mm/m²-Schritten

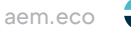

Serielle Schnittstelle (RS485)

- Betriebsart
	- WL ASCII
		-
	- SDI-12
		-
	- Talker
		-
		-
	- Modbus RTU

SDI-12 - Adresse 0...9, A...Z, a...z Modbus-Adresse 0...247

► Mittelwertzeit 1...60 min in 1 min-Schritten

► Mittelwertzeit 1...60 min in 1 min-Schritten

► Mittelwertzeit 1...60 min in 1 min-Schritten ► Talker-Intervall 10...60 s in 1 s-Schritten

#### **JUSTAGE DER WÄGEZELLE**

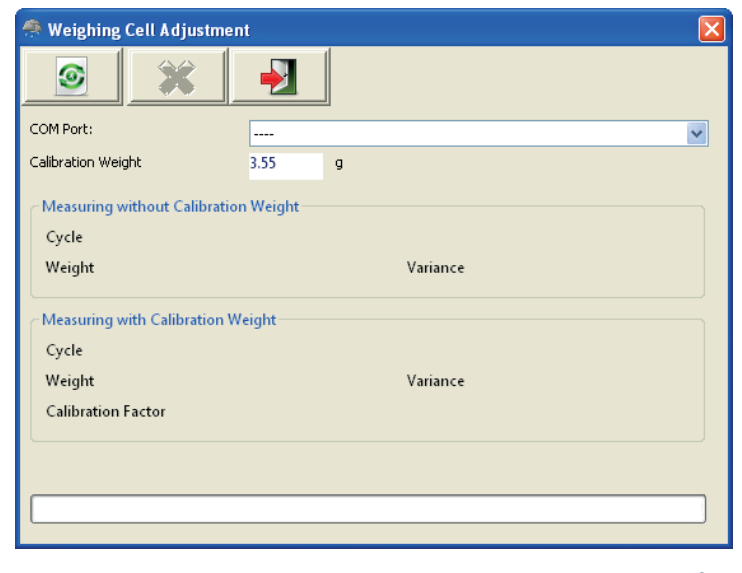

Abb. 23

Mit der Maske "**Justage Wägezelle**" (Abb. 23) und einem Referenzgewicht kann die Wägezelle justiert werden. Sie gibt die Anzahl der Durchläufe, die das Programm durchgeführt hat, den Mittelwert des gemessenen Gewichts und die Varianz der Messwerte an. Außerdem wird der Kalibrierungsfaktor zurückgegeben.

UmdieWägezellezu justieren,wähltman zunächstimAuswahlmenüdieCOM-Schnittstelleaus, anderderrain[e] angeschlossen ist. Legen Sie dann ein Kalibriergewicht in das Sammelgefäß und geben Sie sein Gewicht im entsprechenden Eingabefeld ein. Starten Sie den Justagevorgang durch Anklicken der grünen "Start Justage"-Schaltfläche.

Durch Klicken der roten "**X**"-SchaltflächewirdeinelaufendeJustageabgebrochen. DieJustageist neu durchzuführen, wenn in der Diagnose Abweichungen ± 30 mg sind.

#### **FIRMWARE UPDATE**

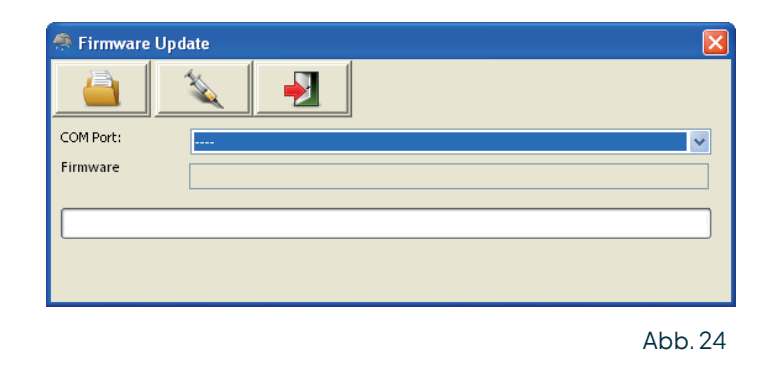

Falls Firmware-Updates notwendig sind, z. B. um neue Funktionen zur Verfügung zu stellen, oder weil die Anforderungen an die Signalausgabe sich verändert haben, erhalten Sie diese per E-Mail. Um Ihre rain[e]-Firmware zu aktualisieren, verwenden Sie das Fenster "**Firmware Update**" (Abb. 24). Wählen Sie im Auswahlfeld die verwendete COM-Schnittstelle, klickenSieauf "**Firmware Datei suchen**" (Ordner-Symbol) und wählen Sie die neue Firmware-Datei aus. Durch Anklicken der Schaltfläche "**Firmware laden**" (Spritzen-Symbol) starten Sie den Update-Vorgang.

#### **DIAGNOSE**

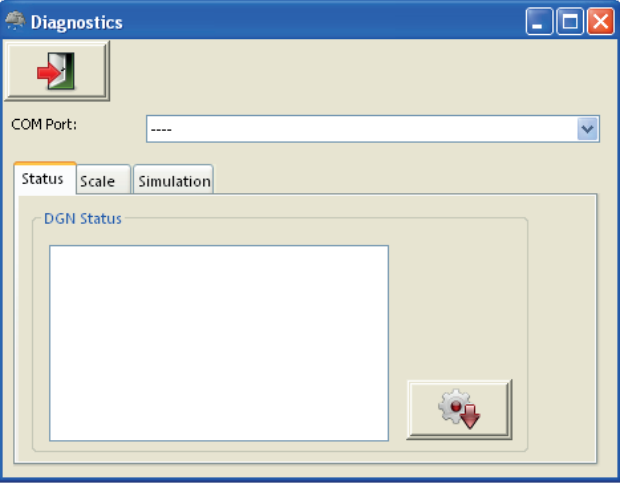

Abb. 25

Die "**Diagnose**"-Maske ist in drei Reiter unterteilt: "**Status**" - zur Kontrolle der allgemeinen Betriebsbereitschaft des rain[e], "**Waage**" - zum Testen der Wägezelle und "**Simulation**" - zum Simulieren von Niederschlag, um die Ausgangssignale der beiden Impulsausgänge- und des Analogausgangs zu prüfen (Abb. 25). Für jede der Funktionenmuss zunächstdieCOM-SchnittstelleimentsprechendenAuswahlfeldselektiertwerden.

Für einen Statusabruf muss dann entsprechend im Reiter "**Status**" auf "**Statusmeldung von rain[e] abrufen**" (Zahnrad-Symbol) geklickt werden. Das Programm gibt dann die folgende Status-Nachricht zurück.

Heizungs-Temperatur - OK/ Fehlfunktion Keine Überschreitung von 10 °C bei Heizung AN Heizungs-Test - OK/Fehlfunktion Heizung funktioniert Temperatur Sensor Unten - OK / Fehlfunktion Temperatursensor am Boden funktioniert Temperatur Sensor Oben - OK / Fehlfunktion Temperatursensor am Trichter funktioniert Status 6-9 Nurfürl AMBRECHTmeteo-Service relevant

<span id="page-29-0"></span>Für einen Test der Wägezelle legt man ein (bekanntes) Gewicht in eine der Schalen des Sammelgefäßes und klickt auf "**Waage überprüfen**" (blaues Zahnrad-Symbol).

Um Niederschlagsmengen zu simulieren und somit die Ausgabesignale am Analog- bzw. den Impulsausgängen zu überprüfen, wählt man die gewünschte Niederschlagsmenge im Reiter "**Simulation**" aus und klickt dann "**Niederschlag simulieren**" (Regenwolken-Symbol). Daraufhin geben die Ausgänge entsprechend ihren Einstellungen die angegebene Menge aus.

### 8 Ein- und Ausgabe

Im folgenden Kapitel werden die verfügbaren analogen, digitalen und seriellen Schnittstellen bzw. deren Protokolle beschrieben. Je nach Sensorversion sind verschiedene Schnittstellen verfügbar:

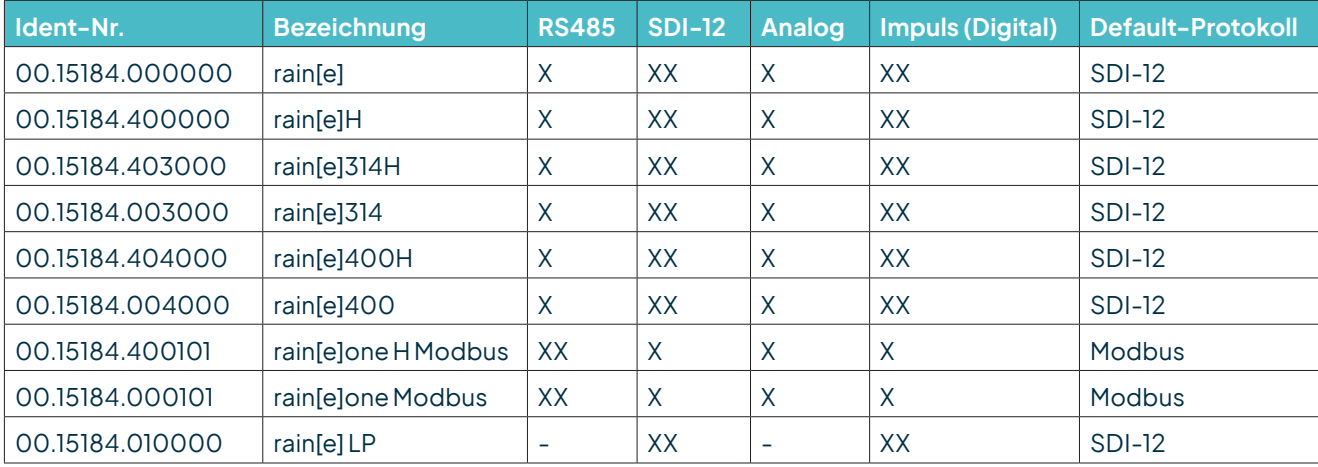

H = beheizt; XX = Default; X = vorhanden, erfordert Umverdrahtung und Konfiguration; - = nicht vorhanden

### 8.1 SDI-12-Schnittstelle

Die Kommunikation mithilfe des SDI-12-Protokolls über die SDI-12-Schnittstelle basiert auf dem "SDI-12 A Serial-Digital Interface Standard for Microprocessor-Based Sensors, Version 1.3, 2012". Der rain[e] kann im Bus-Betrieb parallel zu anderen rain[e] verwendet werden.

Die folgende Teilmenge an SDI-12-Befehlen wurden in den rain[e] implementiert. Für weitere Informationen zum SDI-12-Protokoll verweisen wir auf die zuvor erwähnte Standard-Dokumentation oder die Website www.SDI-12.org.

#### **IMPLEMENTIERTE SDI-12-BEFEHLE:**

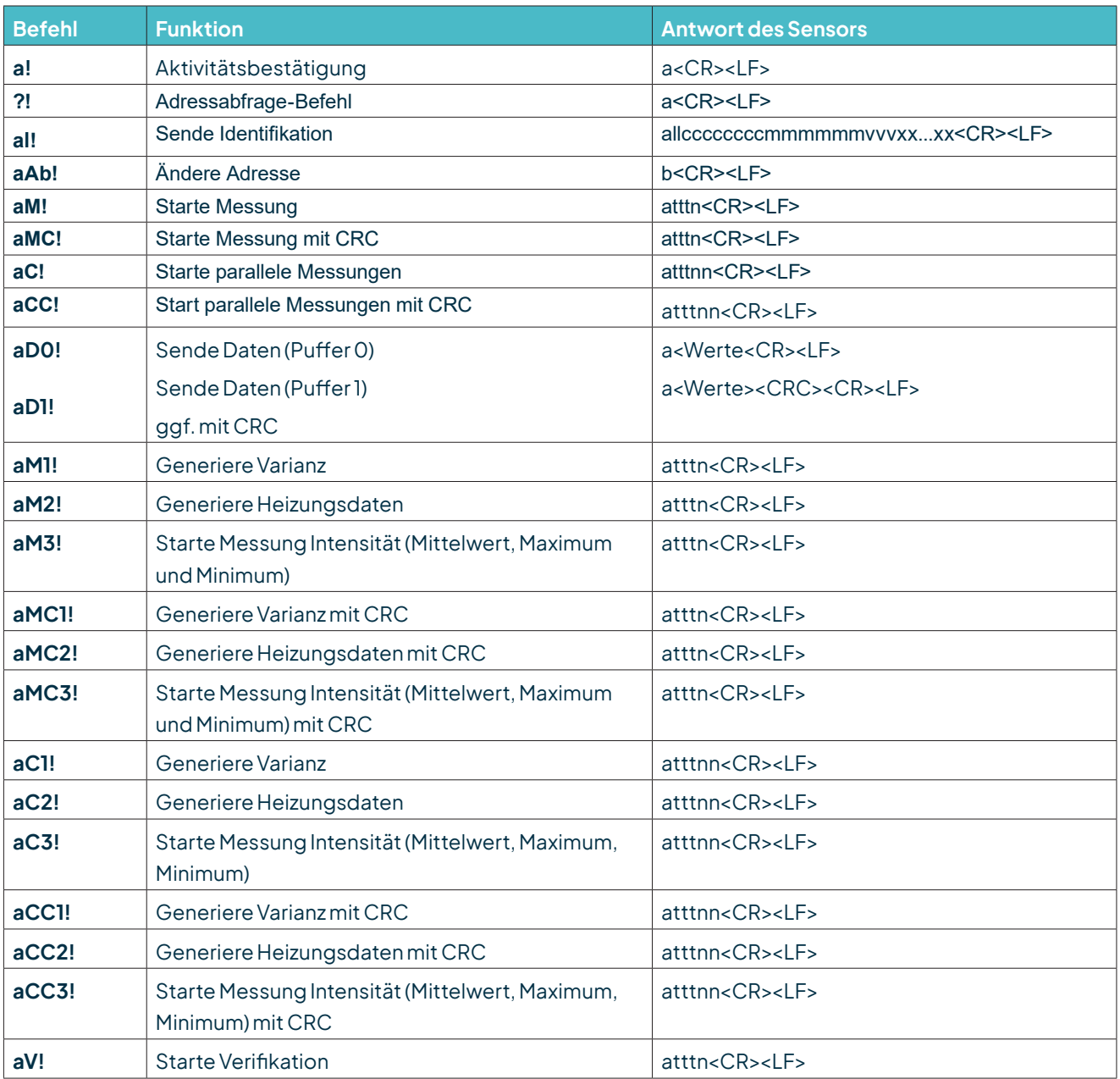

a=AdressedesentsprechendenSensors;Standard-Sensoradresse= 0

SDI-12-Befehle beginnen immer mit der Adresse des entsprechenden Sensors. Somit ignorieren alle anderen Sensoren am selben Bus solche Befehle. SDI-12-Befehle enden mit einem "**!**". Alle Sensorantworten beginnen ebenfalls mit der Adresse des Sensors, enden allerdings mit den ASCII-Zeichen "Carriage Return" "<CR>" und "Line Feed" "<LF>".

Das SDI-12-Protokoll basiert auf dem ASCII-Zeichensatz. Die Baudrate beträgt 1200 Bd und hat das Byte-Rahmenformat:

- 1 Startbit
- 7 Datenbits (niederwertigstes Bit zuerst)
- 1 Paritätsbit (gerade Parität)
- 1 Stoppbit

### Aktivitätsbestätigung - a!

Dieser Befehl stellt sicher, dass der Sensor auf Anfragen antwortet. Im Prinzip fordert er den Sensor auf, zu bestätigen, dass er an den Bus angeschlossen ist.

Der Sensor gibt seine Adresse und die Zeichen **<CR><LF>** zurück.

#### **Syntax**

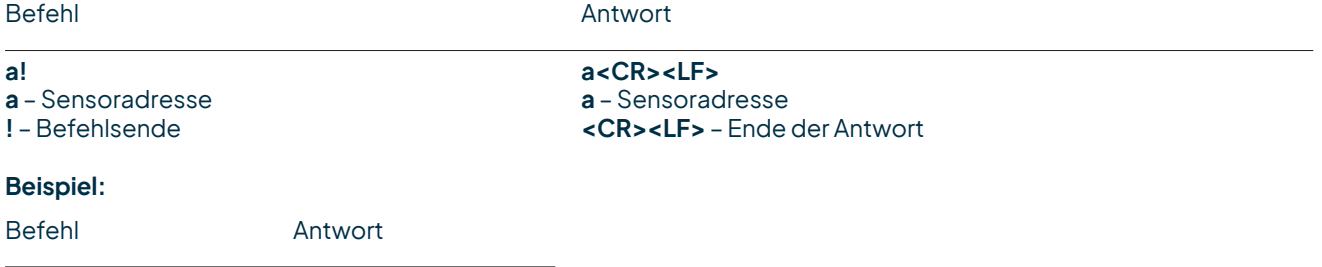

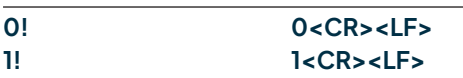

### Sende Identifikation - aI!

Das Kommando **aI!** fordert den Sensor auf, seine Modellnummer und Firmwareversion zurück zu geben.

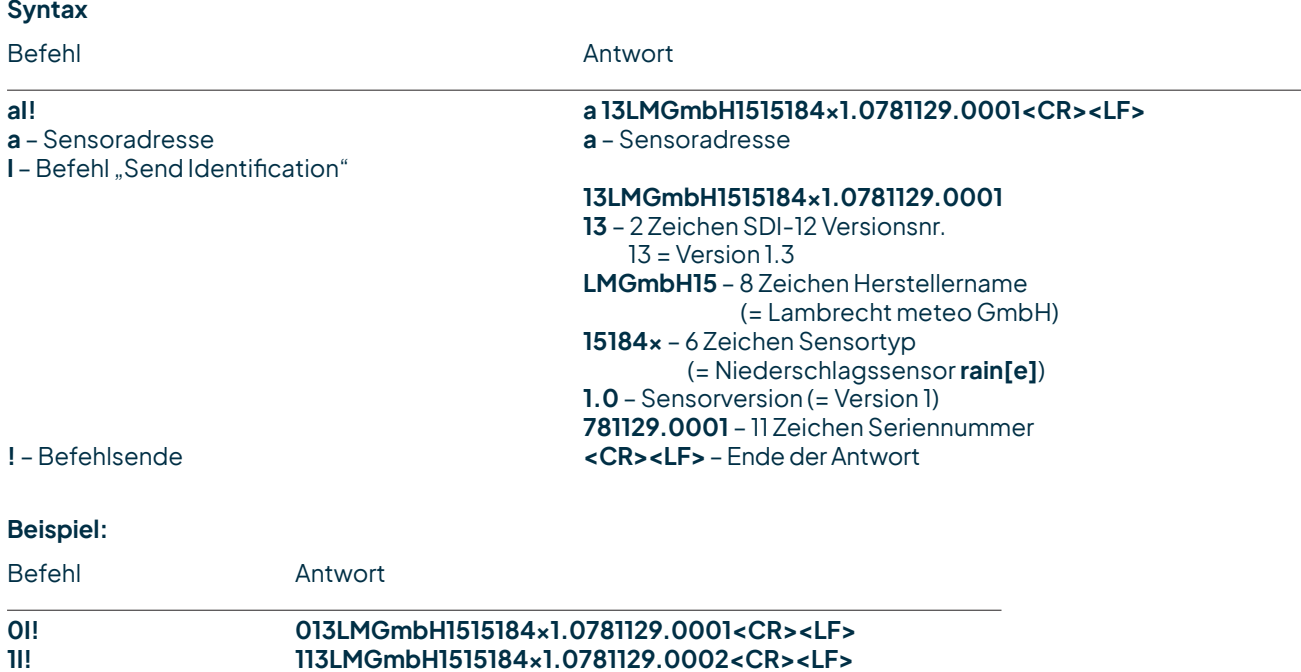

### Ändere Adresse - aAb!

Die Werkseinstellung für die Adresse ist "0". Falls mehrere Sensoren an den selben Bus angeschlossen sind, kann die Sensoradresse mit dem Befehl **aAb!**geändertwerden. DieAdresseistimmereineinzelnesASCII-Zeichen. StandardmäßigwerdendieASCII-Zeichen fürdieZahlen zwischen "**0**" bis "**9**" (dezimal 48 bis 57) verwendet. Falls mehr als 10 Sensoren an einen Bus angeschlossen sind, können alternativ auch die Zeichen "**A**" bis "**Z**" (dezimal 65 bis 90) und "**a**" bis "**z**" (dezimal 97 bis 122) erlaubt sein. Der Sensor antwortet mit seiner neuen Adresse und **<CR><LF>**. Nachdem die Adresse geändert wurde, sollten ca. eine Sekunde lang keine weiteren Befehle an den Sensor gesendet werden (siehe auch "SDI-12 Standard, Version 1.3, 2012").

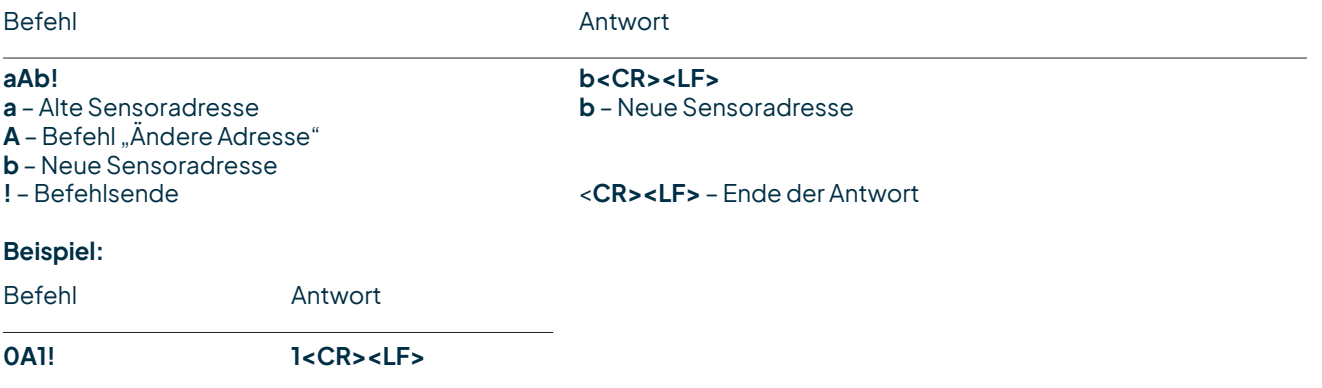

### Starte Messung - aM!

Der Befehle **aM!** fordert den Sensor auf, die verfügbaren Messdaten zu verarbeiten und in einen Ausgabe-String zu schreiben. Im Gegensatz zu den Standardsensoren, wie sie in der SDI-12-Dokumentation beschrieben sind, misst der rain[e] kontinuierlich. Während der String-Generierung erfasste Messwerte werden in einen Zwischenspeicher geladen und nach Abschluss dieses Vorgangs verarbeitet. Darum antwortet der rain[e] immer mit "**a003**". Das ist auch der Grund, weshalb der rain[e] keine "Service-Anfrage" sendet und Befehle zur Messunterbrechung ignoriert. Der angeschlossene Datenlogger muss die zurückgegebene Wartezeit (3 s) einhalten. Nach Ablauf der Wartezeit können die Daten mit den Befehlen "aD0!" und "aD1!" abgerufen werden (s.u. unter "Sende Daten"). Die Daten werden bis zum nächsten "**C**"-, "**M**"-, oder "**V**"-Befehl nicht überschrieben und können mehrfach abgerufen werden.

#### **Syntax**

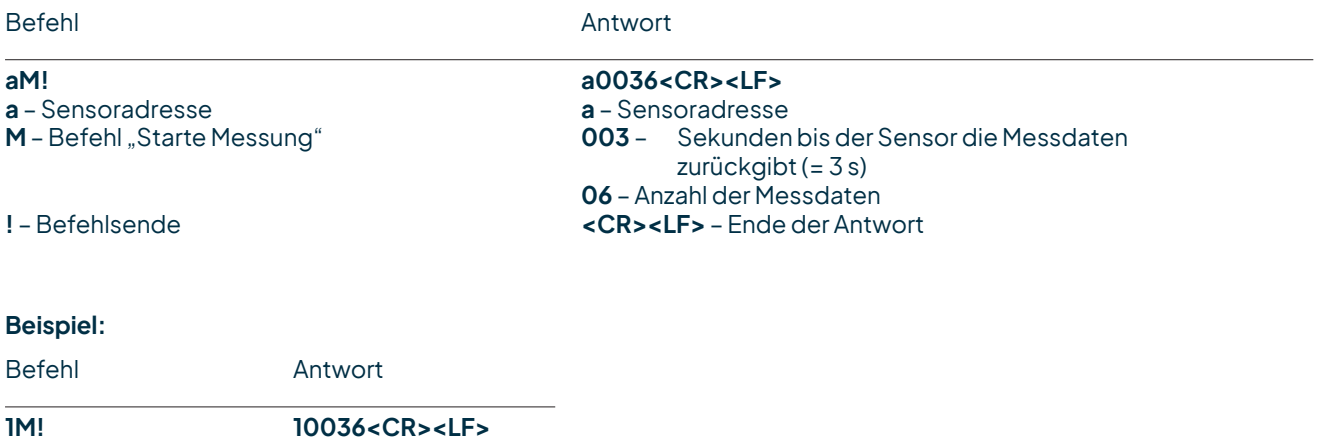

Die Messdaten können dann mit dem Befehlen aD0! und aD1! abgerufen werden (s. u. unter "Sende Daten").

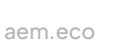

### Starte Messung mit CRC - aMC!

Gleicher Befehl wie "**aM!",** aber der Sensor sendet zusätzlich zu den aufbereiteten Messdaten noch eine 3-stellige CRC-Prüfsumme. Für weitere Informationen zur Generierung dieser CRC-Prüfsumme verweisen wir auf "SDI-12 Standard, Version 1.3, 2012, chapter 4.4.12".

#### **Syntax**

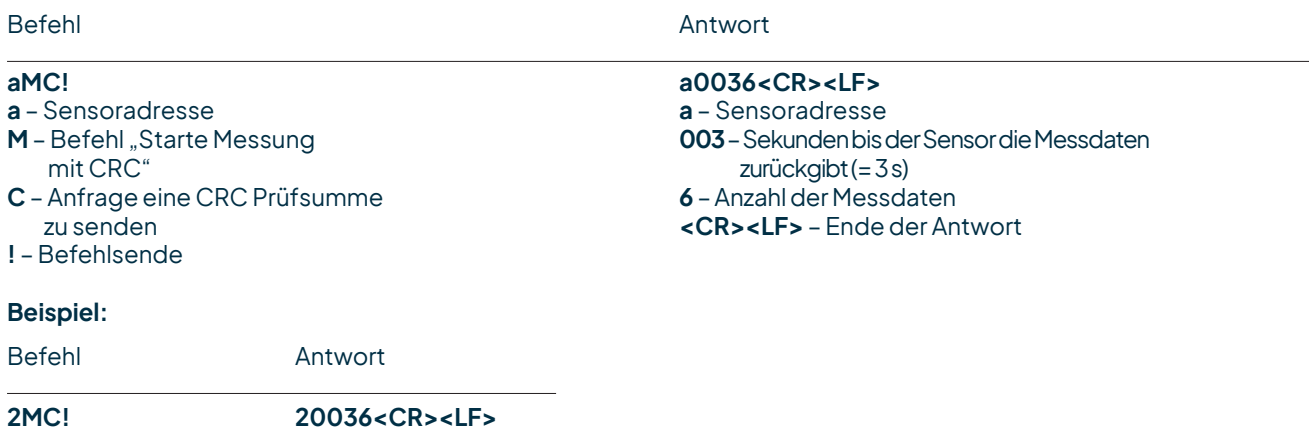

### Starte parallele Messung - aC!

Bei der "**parallelen Messung"** kann der Datenlogger mit mehreren an den gleichen Bus angeschlossenen rain[e] gleichzeitig messen. Der Befehl "**aC!"** fordert den Sensor auf, die verfügbaren Messdaten zu verarbeiten und in einen Ausgabe-String zu schreiben. Im Gegensatz zu den Standardsensoren, wie sie in der SDI-12-Dokumentation beschrieben sind, misst der rain[e] kontinuierlich. Während der String-Generierung erfasste Messwerte werden in einen Zwischenspeicher geladen und nach Abschluss dieses Vorgangs verarbeitet. Darum antwortet der rain[e] immer mit "a003". Das ist auch der Grund, weshalb der rain[e] keine "Service-Anfrage" sendet und Befehle zur Messunterbrechung ignoriert. Der angeschlossene Datenlogger muss die zurückgegebene Wartezeit (3 s) einhalten. Nach Ablauf der Wartezeit können die Daten mit den Befehlen "**aD0!**" und "**aD1!**" abgerufen werden (s.u. unter

#### "**Sende Daten**").

Die Daten werden bis zum nächsten "C"-, "M"-, oder "V"-Befehl nicht überschrieben und können mehrfach abgerufen werden.

#### **Syntax**

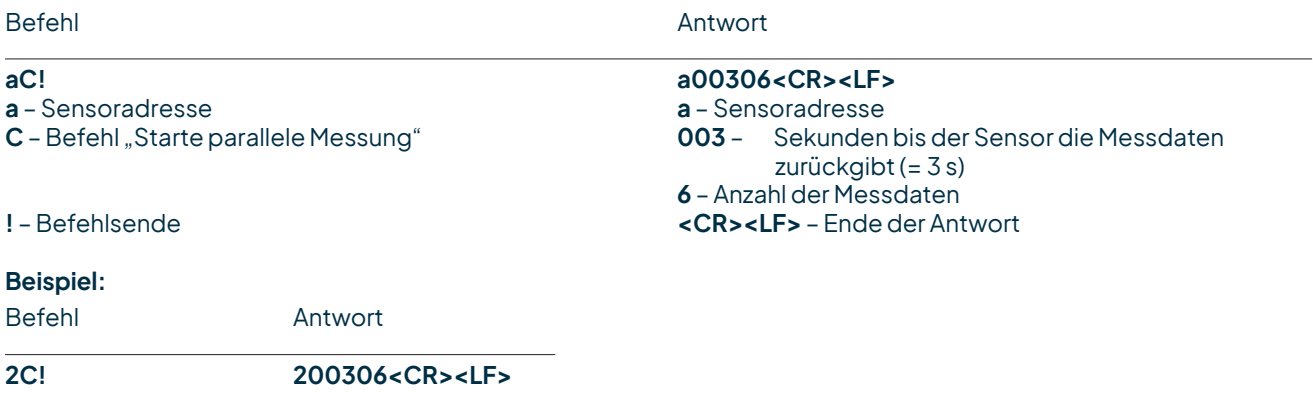

Die Messdaten können dann mit dem Befehlen aD0! und aD1! abgerufen werden (s. u. unter "Sende Daten").

### Start parallele Messung mit CRC - aCC!

Gleicher Befehl wie "**aC!",** aber der Sensor sendet zusätzlich zu den aufbereiteten Messdaten noch eine 3-stellige CRC-Prüfsumme. Für weitere Informationen zur Generierung dieser CRC-Prüfsumme verweisen wir auf "SDI-12 Standard, Version 1.3, 2012, chapter 4.4.12".

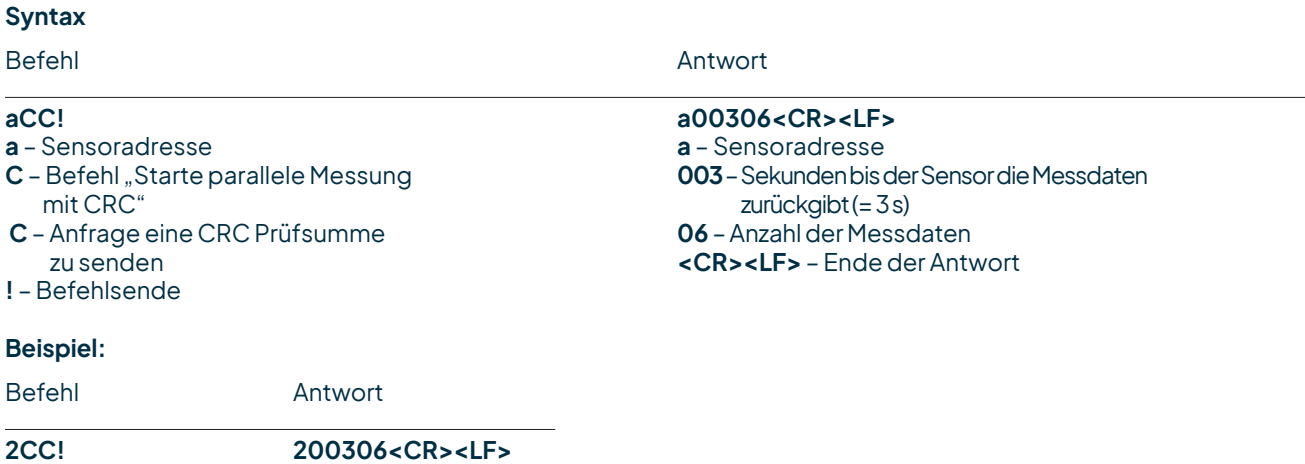

### Sende Daten - aD0! und aD1!

Die mit den Befehlen "**C**", "**M**", oder "**V**" vom Sensor angeforderten Daten können mit den Befehlen "**aD0!**" und "**aD1!**" abgerufen werden. Der Sensor verwendet die entsprechenden Vorzeichen ("+" oder "-") als Feldtrennzeichen. Wenn die Daten mit einem "CC"- oder "MC"-Befehl angefordert wurden, wird zusätzlich eine CRC-Prüfsumme zurückgegeben. Für weitere Informationen zur Generierung dieser CRC-Prüfsumme verweisen wir auf "SDI-12 Standard, Version 1.3, 2012, chapter 4.4.12".

Die Messdaten werden in metrischen Einheiten ausgegeben.

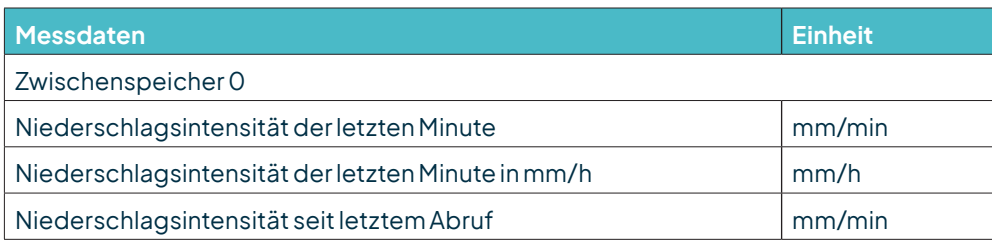

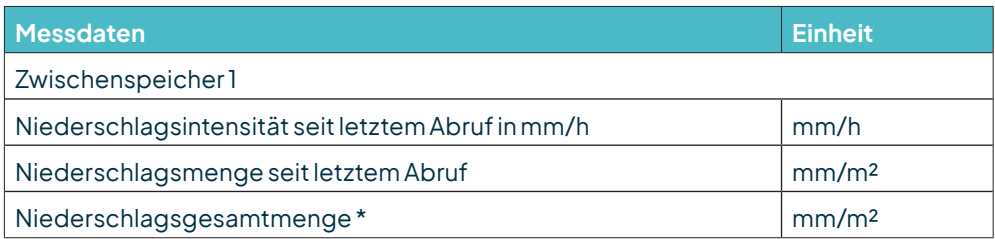

\* siehe zur Auswertung der Niederschlagsgesamtmenge auch Kap. 8.3

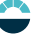

#### Syntax für Messungen mit "aC!"- oder "aM!"-Befehl

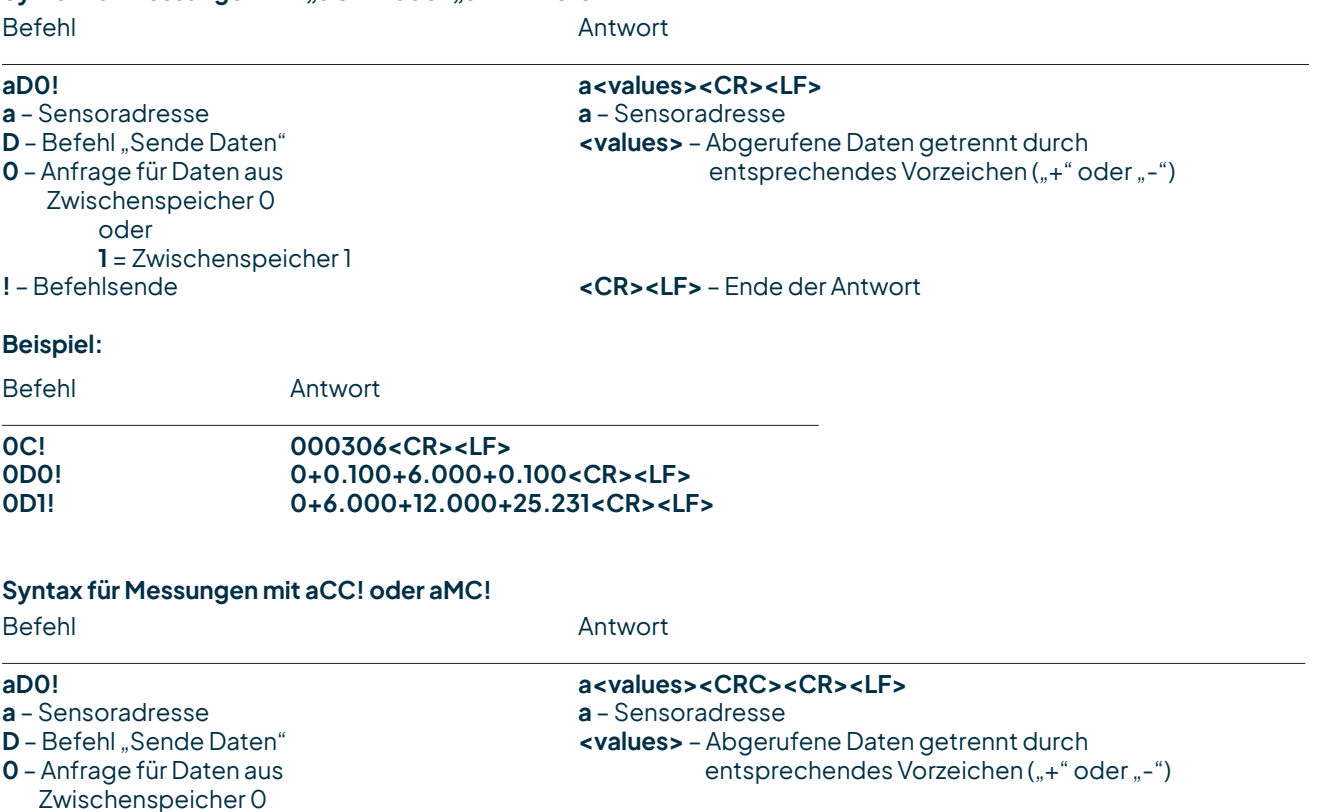

oder

**1** = Zwischenspeicher1 **<CRC>** – 3-stellige CRC-Prüfsumme **!** – Befehlsende **<CR><LF>** – Ende der Antwort

### Zusätzliche Messoptionen

Mit den folgenden Befehlen können weitere Messdaten vom rain[e] angefordert und mit "aD0!" abgerufen werden. Die Messbefehle "**aMn!**" und "**aMCn!**" haben dasselbe Format wie die Befehle "**aM!**" bzw. "**aMC!**". Gleiches gilt für die Befehle "aCn!" und "aCCn!", welche dasselbe Format haben wie die Befehle "aC!" bzw. "aCC!".

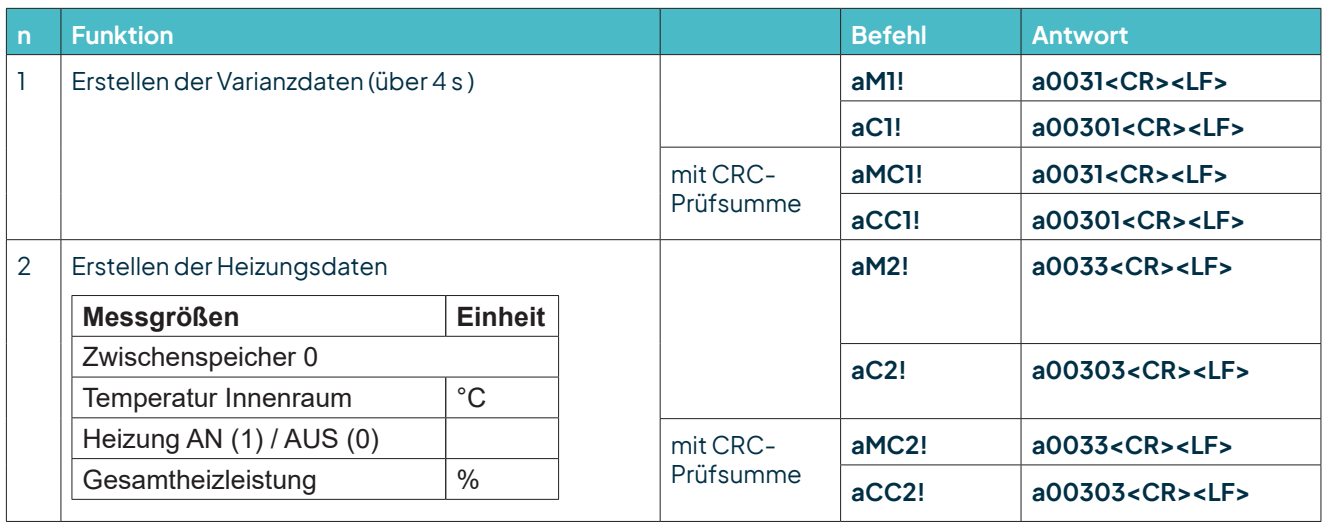

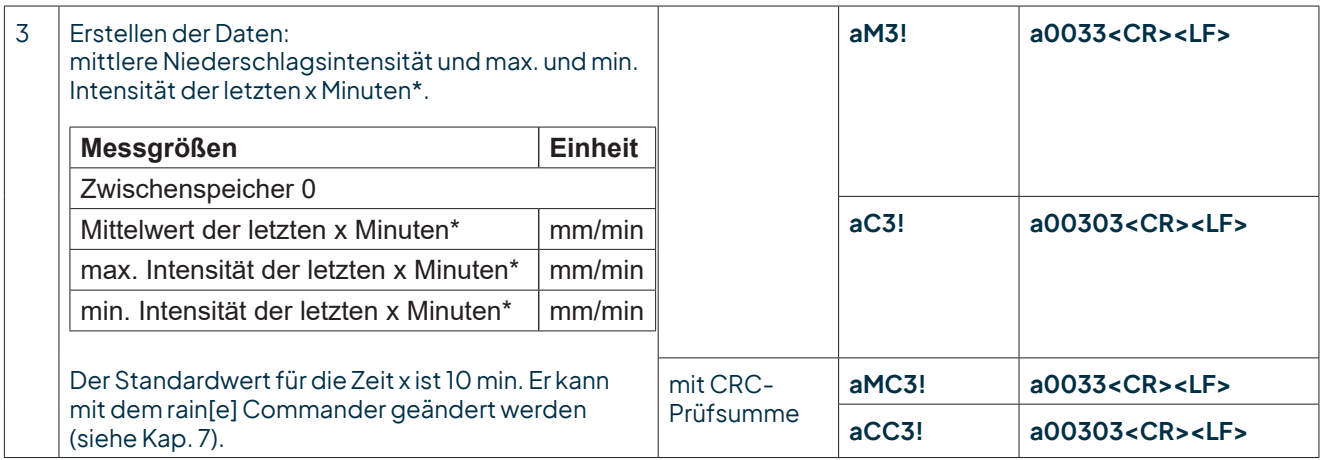

\* Die Erfassung dieser Daten startet mit der Befehlsübertragung. Sie müssen nach genau x Minuten mit dem Befehl "aD0!" abgerufen werden.

### Starte Verifizierung - aV! (Fehlerstring)

Der Befehl "**aV!**" wird verwendet, um für Servicezwecke eine Systemanalyse durchzuführen und einen Fehlerstring zu erstellen. Er hat dasselbe Format wie der Befehl "aM!" (s. o.). Der rain[e] antwortet auf ihn mit "a0039".

#### **Syntax**

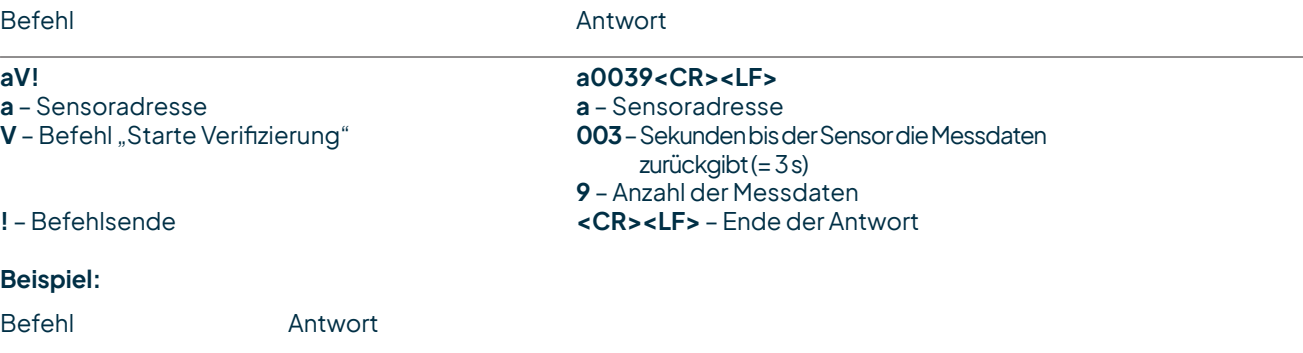

**1V! 10039<CR><LF>**

#### Die Messdaten können mit dem Befehl "aDO!" abgerufen werden (s. o. unter "Send Data").

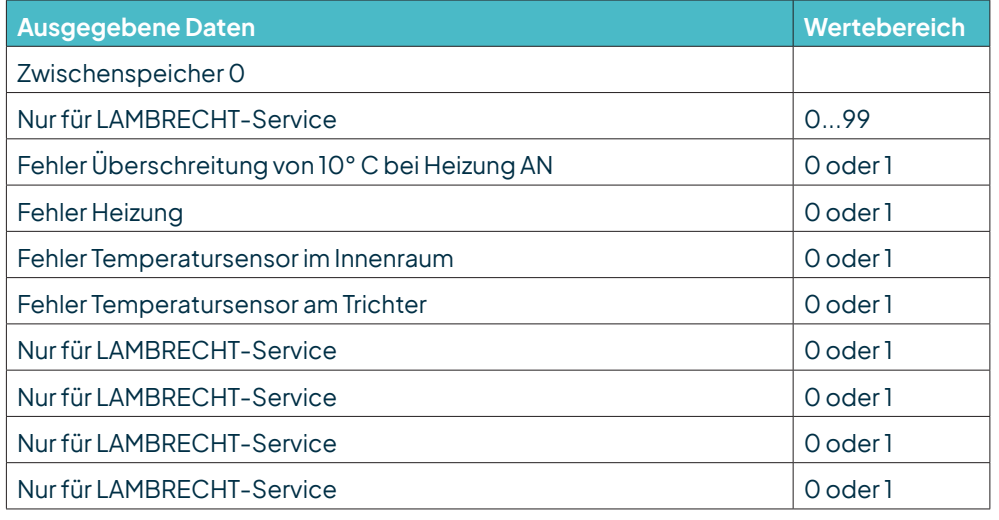

 $+0 = ok; +1 = Fehler$ 

<span id="page-37-0"></span>Die Daten werden bis zum nächsten "**C**"-, "**M**"-, oder "**V**"-Befehl nicht überschrieben und können mehrfach abgerufen werden.

### Anmerkung zum SDI-12 "**Pause**" Signal

Da der rain[e] keinen Schlafmodus besitzt, muss er nicht aus einem solchen "geweckt" werden. Das bedeutet, er ignoriert den "**Pause**"-Befehl. Darum müssen Beschränkungen, die mit dem "**Pause**"-Befehl zusammenhängen, nicht berücksichtigt werden.

### 8.2 RS485-Schnittstelle

Auf der RS485-Schnittstelle stehen diese Protokolle zur Verfügung: SDI-12 (auf RS485); WL ASCII; Talker.

Für das SDI-12-Protokoll gelten die üblichen Kommunikationseinstellungen:

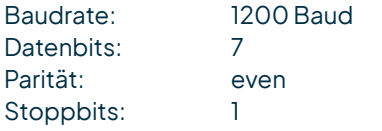

Für die anderen Protokolle gelten folgende Kommunikationseinstellungen:

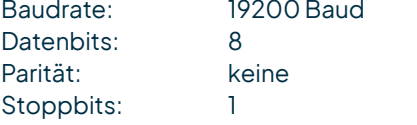

### 8.2.1 SDI-12-Protokoll

Dies ist exakt dasselbe Protokoll mit denselben Befehlen wie das SDI-12-Protokoll über die SDI-12-Schnittstelle (beschrieben in Kap. 8.1).

# 8.2.2 WI ASCII-Protokoll

AlsAlternativezumSDI-12-Protokoll kannderrain[e] auchmiteinemvon LAMBRECHTdefiniertenASCII-Protokoll über die RS485-Schnittstelle antworten. In diesem Protokoll kann der Sensor alle 10 s angesprochen werden, wobei empfohlenwird,mitIntervallen von 60 s zu arbeiten.BefehleimWLASCII-Protokollbeginnenmit "**<STX>**" (Start Text) und enden mit "<CR>" (Carriage Return) und "<LF>" (Line Feed). Da in diesem Protokoll keine Adressierung möglich ist, kann es nicht im Bus verwendet werden sondern nur mit einzelnen rain[e].

Die Baudrate beträgt 19200 Bd und hat das Byte-Rahmenformat 8N1: 8 Datenbits; keinParitätsbit(keineParität);1Stoppbit

### Starte Messung <STX>m<CR><LF>

Der Befehl "**<STX>m<CR><LF>**" fordert den Sensor auf, den Ausgabe-String aus den vorhandenen Messdaten zu erstellen. Da der rain[e] kontinuierlich misst, werden während der Ausgabe-String-Erstellung anfallende Messwerte in einen Zwischenspeicher gespeichert. Nachdem der String erstellt wurde, werden die Werte aus dem Zwischenspeicher verarbeitet. Die Antwort erfolgt entsprechend der unten beschriebenen Syntax. Die Daten-Felder sind mit einem Semikolon getrennt, und das Vorzeichen wird immer mit übertragen. Die jeweiligen Feldlängen sindfest,führendenicht-signifikateStellenwerden nachdemVorzeichenmit Leerstellen aufgefüllt.

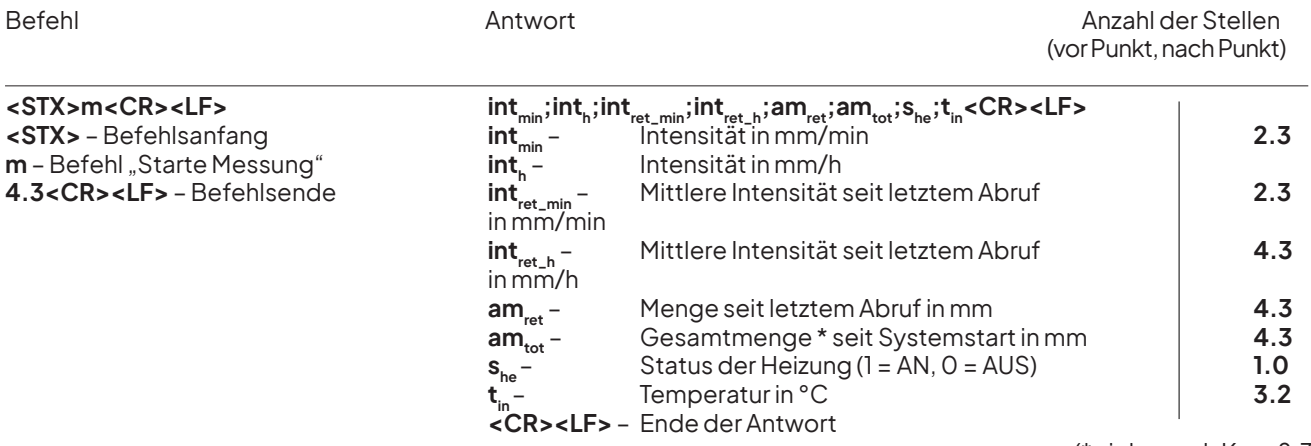

(\* siehe auch Kap. 8.3)

**Beispiel:** Abruf nach 10 min mit konstanter Niederschlagsintensität

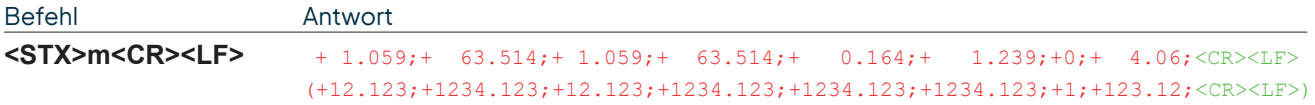

### Ausgabe Fehlerstring <STX>e<CR><LF>

Für Service-Zwecke kann mit dem Befehl "**<STX>e<CR><LF>**" eine Systemanalyse durchgeführt und ein Fehlerstring erstellt werden.

#### **Syntax**

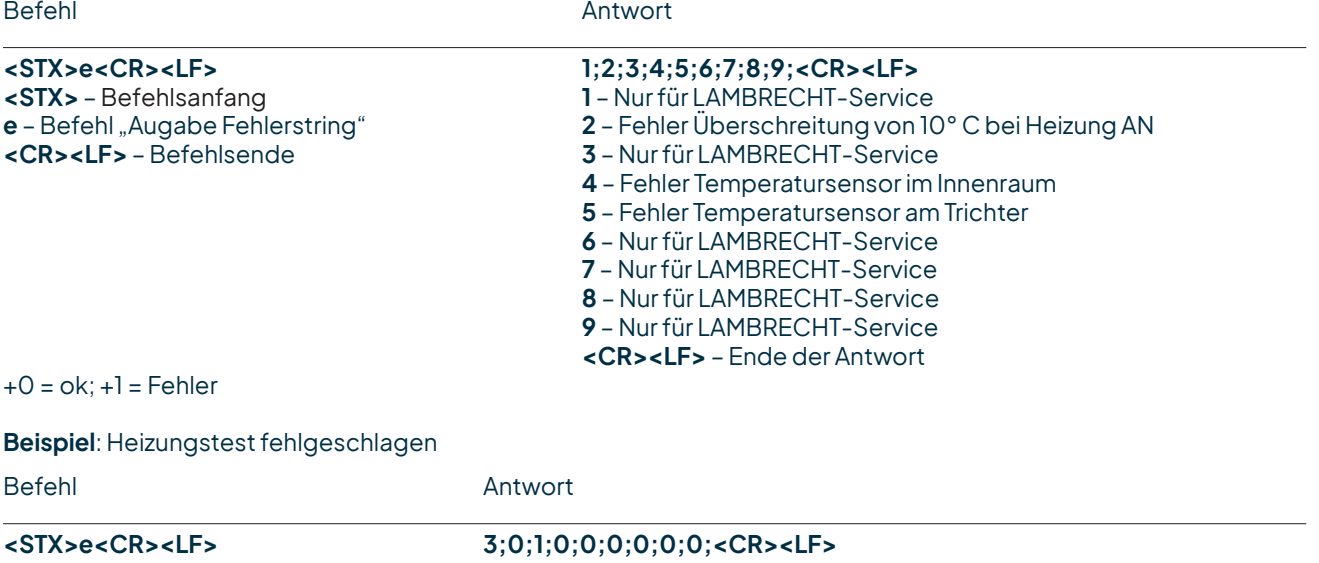

### <span id="page-39-0"></span>Ausgabe Geräteinformationen <STX>i<CR><LF>

Mit dem Befehl "<STX>i<CR><LF>" kann der Sensor für Service-Zwecke aufgefordert werden, seine Seriennummer, Platinenversion, Softwareversion und Seriennummer der Wägezelle auszugeben.

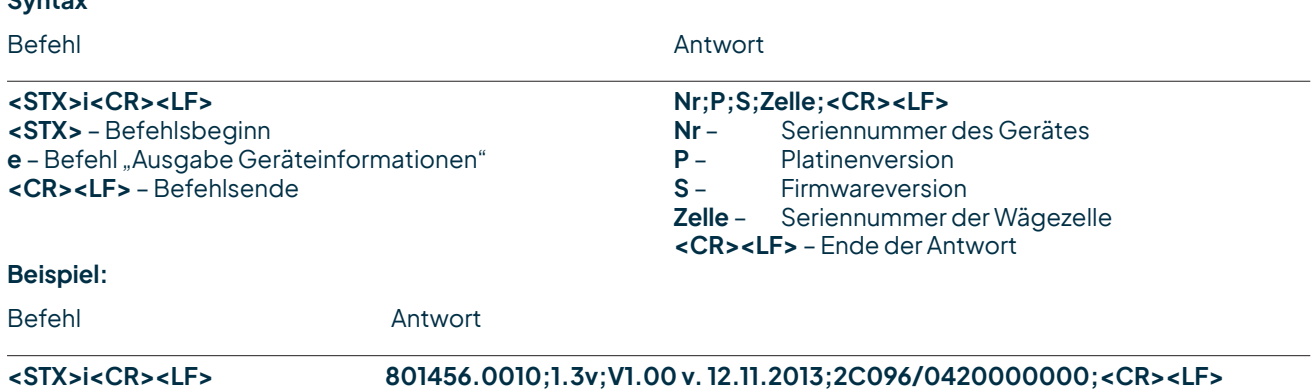

### Starte Intensitätsmessungen <STX>a<CR><LF>

Der Befehl **<STX>a<CR><LF>** wird verwendet, um vom Sensor die mittlere, maximale und minimale Intensität über ein bestimmtes Zeitfenster anzufordern; dieses Zeitfenster muss vorher im "**Experten Modus"** des rain[e] Commanderseingestelltworden sein.

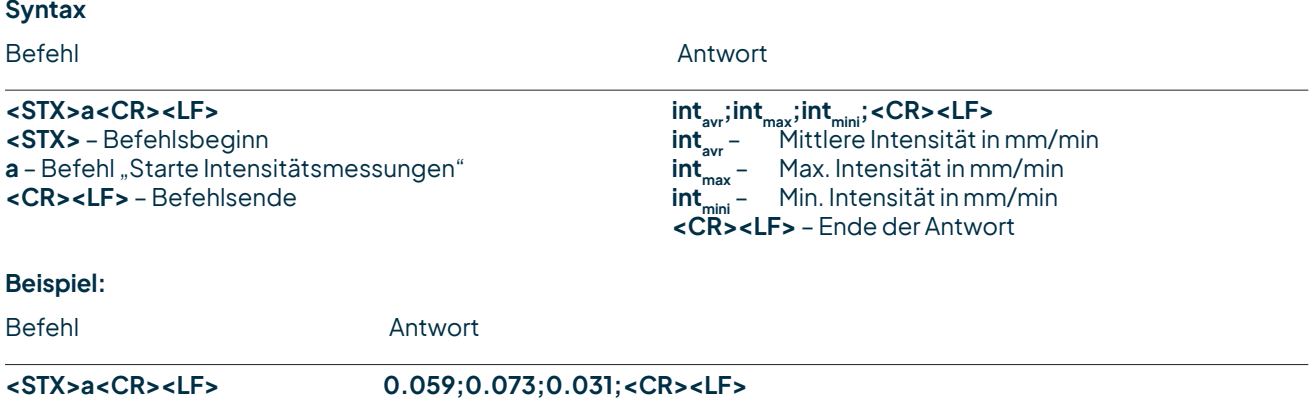

### 8.2.3 Talker-Protokoll

Das Talker-Protokoll istdiedritteverfügbare ModusderRS485-Schnittstelle.Es sendeteinenASCII-Stringineinem mit dem rain[e] Commander einstellbaren Zeitintervall zwischen 10 und 60 s.

Die Baudrate beträgt 19200 Bd und hat das Byte-Rahmenformat 8N1:

8 Datenbits

kein Paritätsbit (keine Parität)

1 Stoppbit

<span id="page-40-0"></span>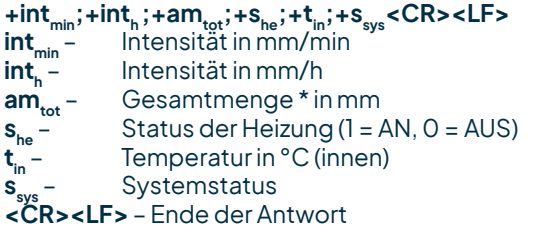

Temperaturfühler **Innenraum** in °C Ausgabe z.B. +21,06 entspricht 21,06 °C Bei Geräten mit Heizung muss der Heizungstest erfolgreich sein, damit der Temperaturfühler initialisiert wird. Ansonsten wird 0.00 ausgegeben.

Der zurückgegebene Wert "**ssys**" ist eine Dezimaldarstellung einer ursprünglich binären Zahl. In Binärdarstellung entsprechen die Stellen den folgenden Fehlermeldungen. (\* siehe auch Kap. 8.3)

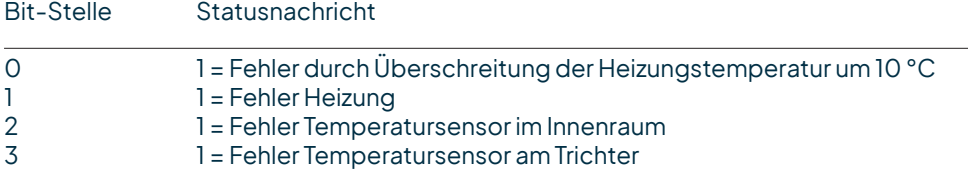

**Beispiel:**15 °C Umgebungstemperatur, aber Heizung AN und defekter Temperatursensor im Innenraum

**+0.059;+3.545;+7.701;+1;+15;+5<CR><LF>**

### 8.2.4 Modbus-Protokoll

Die LAMBRECHT meteo Modbus-Sensoren und der met [LOG] folgen der Spezifikation der Modbus Organisation: "MODBUSAPPLICATION PROTOCOLSPECIFICATION V1.1b3" (siehewww.modbus.org).

### 8.2.4.1 Data Encoding

MODBUS nutzt das "Big-Endian" Format für Adressen und Daten. Das heißt, wenn ein Wert mit einem Zahlenformat übertragen wird, welches größer ist als ein einzelnes Byte, dass das "most significant byte" als erstes gesendet wird. BeiWerten,dieübereinRegister hinausgehen (z.B.32bit) istdiesbeimModbus nichteindeutigspezifiziert. Die LAMBRECHT-Modbus-Sensoren folgen in diesen Fällen (32 bit oder 64 bit) dem Big-Endian Zahlenformat.

**Beispiel Big-Endian (1 Registerwert):** 16 - bit value 0x1234 wird übertragen in der Reihenfolge: 0x12 0x34.

**Beispiel Big-Endian (2 Registerwert):** 32 - bit value

0x12345678 wird übertragen in der Reihenfolge: 0x12 0x34 0x56 0x78.

Um den tatsächlichen Messwert zu erhalten, dividieren Sie den empfangenen Registerwert durch den Divisor. Werte von -9999 (16-Bit-Wert) oder -9999999 (32-Bit-Wert) weisen auf einen internen Sensorfehler hin.

# 8.2.4.2 Geräte-Adresse

Erlaubt sind bei Modbus die Adressen 1...247.

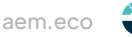

# <span id="page-41-0"></span>8.2.4.3 Standardkonfiguration - Default

#### Baudrate: 19200 Baud

Adresse: Jeder Sensortyp (bzw. Familie) bekommt eine eigene Default-Adresse.

#### **DEFAULT-ADRESSEN DER LAMBRECHT-SENSOREN:**

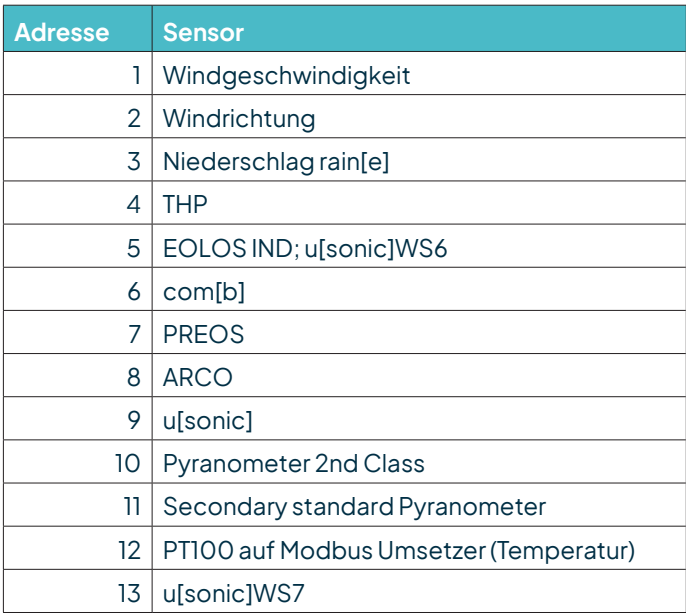

Byte-Rahmen laut MODBUS Standard für RTU Mode: 8E1 (1 Start Bit, 8 Daten Bits, 1 Parity Bit (Even Parity), 1 Stop Bit)

# 8.2.4.4 Modbus Befehlssatz

Die LAMBRECHT Modbus-Sensoren unterstützen folgende Befehle:

- 
- "Read Holding Register" Befehl: 0x03 (deskriptive Sensordaten-Register)
- - "Read Input Register" Befehl: 0x04 (Messwert-Register, jeder Messwert ist einzeln anzufordern)
- 
- "Write Multiple Register" Befehl:  $0 \times 10$  (Schreiben in Konfigurationsregister)

# 8.2.4.5 Messwert undParameterregister LAMBRECHT-Sensoren

Der Registerbereich 30001 bis 35000 ist bei den LAMBRECHT-Sensoren vorgesehen für Messwerte. Folgende Messwerte werden von den rain[e] Niederschlagssensoren bereitgestellt.

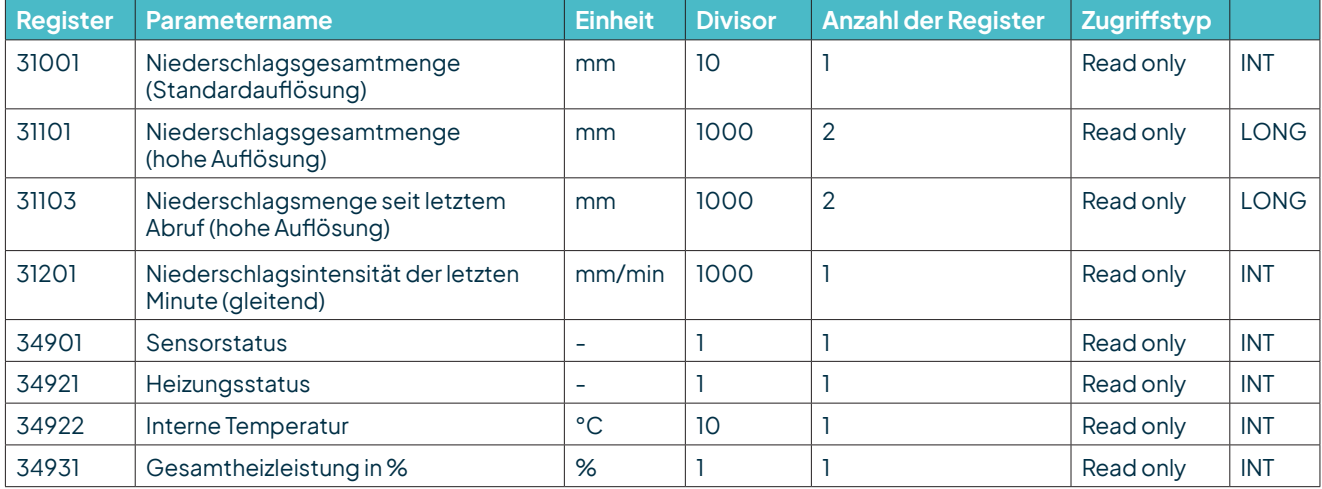

<span id="page-42-0"></span>DieRegisterAdressen30001bis35000 gelten für alleLAMBRECHTmeteo Modbus-Sensoren, sindaber nurdann vorhanden bzw. gültig, wenn der jeweilige Sensor die entsprechenden Werte unterstützt (z.B ein reiner Windsensor liefert keine Luftfeuchtigkeit).

Als Fehlercode oder ungültiger Wert geben die Lambrecht-Sensoren 0xD8F1=-9999(16 bit) oder 0xFF676981=-9999999 (32bit) zurück.

**Beispiel:** Niederschlagsgesamtmenge(Standardauflösung)

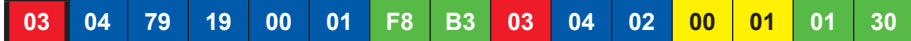

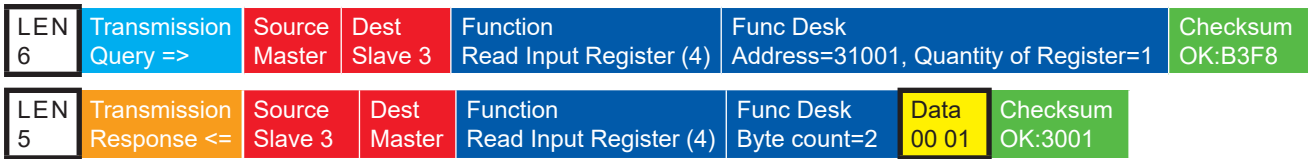

**Beispiel:** Niederschlagsgesamtmenge(hoheAuflösung)

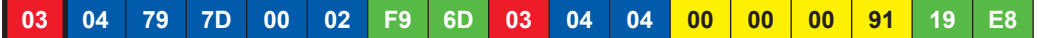

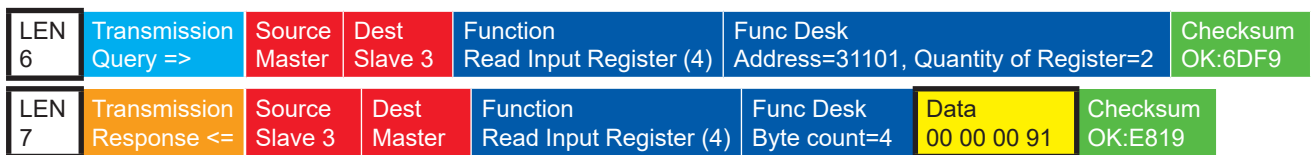

### 8.2.4.5.1 Spezialfall Niederschlagsmenge

Ausgenommen der Niederschlagsmenge sind alle Messwerte als Momentanwerte einzulesen. Die Niederschlagsmenge muss als Gesamtmenge eingelesen werden. Und es muss für die angezeigte und die zu speichernde Niederschlagsmengedie Differenz zumvorherigenAbrufgebildetwerden.

**Hinweis:** DerWertüberlaufder NiederschlagssummemussbeiderBerechnungder Differenzberücksichtigtwerden. Der Wertüberlauf erfolgt bei 60.000 g aufgefangener Flüssigkeit. Daraus ergibt sich ein Wertüberlauf bei 3.000 mm fürSensorenmiteinerAuffangflächevon200 cm2 und ein Wertüberlauf bei 1.500 mm für Sensoren mit einer Auffangflächevon400 cm2.

# 8.2.4.5.2 Sensorstatus

Der Sensorstatus ist über das Register 34901 abrufbar. Der zurückgegebene Zahlenwert muss wie folgt binär interpretiert werden.

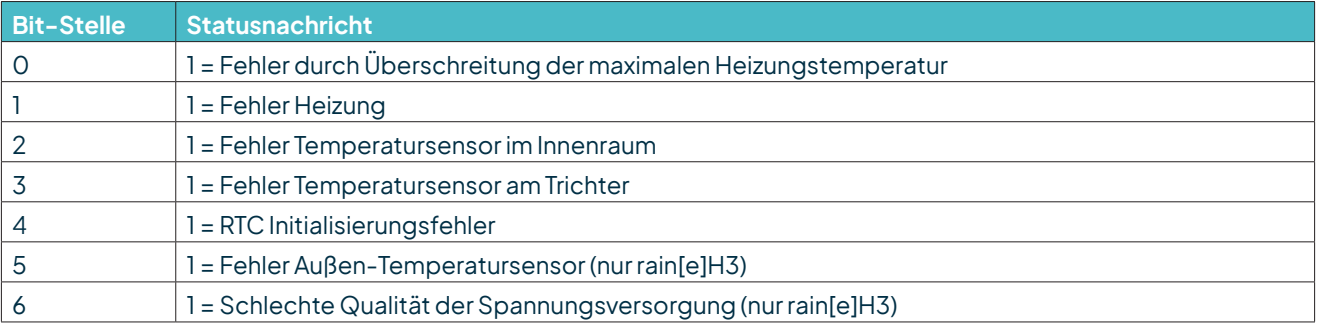

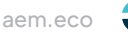

# <span id="page-43-0"></span>8.2.4.6 Beschreibende Sensor-Parameter-Register (Holding Register)

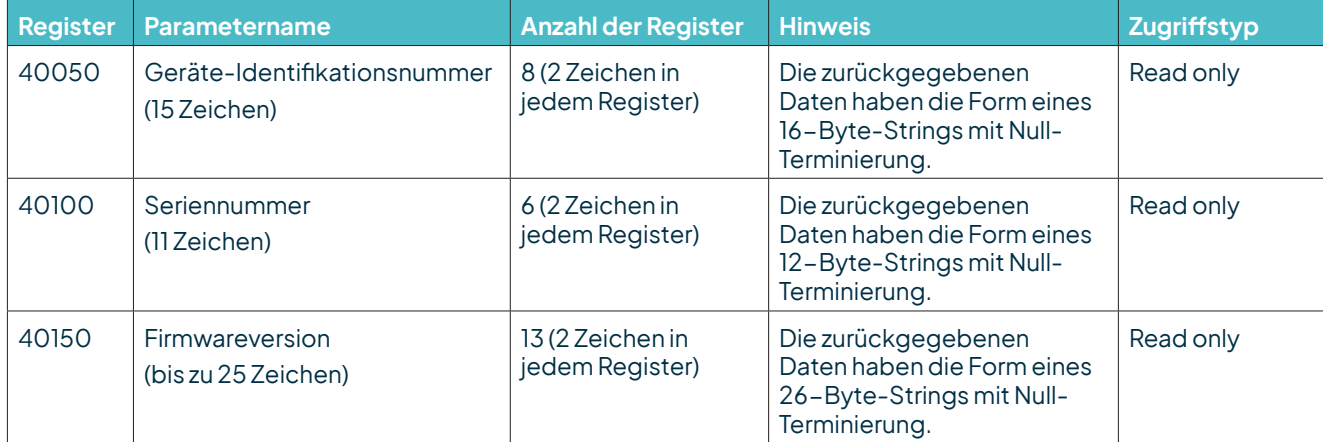

Beispiel: Abrufen der Geräte-Identifikationsnummer (die im Beispiel gezeigte Identifikationsnummer ist sensorabhängig; sie wird hier nur zu Demonstrationszwecken verwendet)

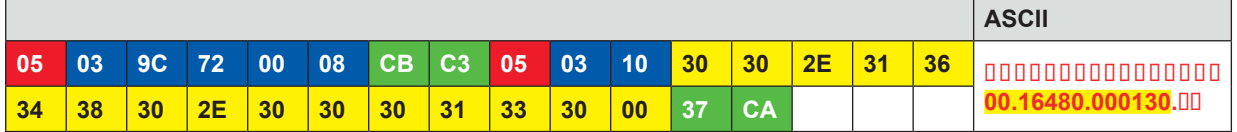

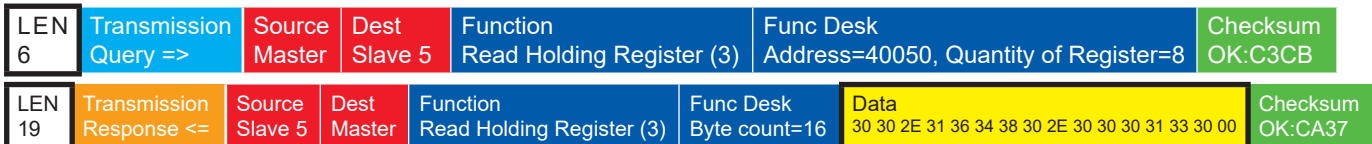

# 8.2.4.7 Sensor-Parameter /Konfigurations-Parameter

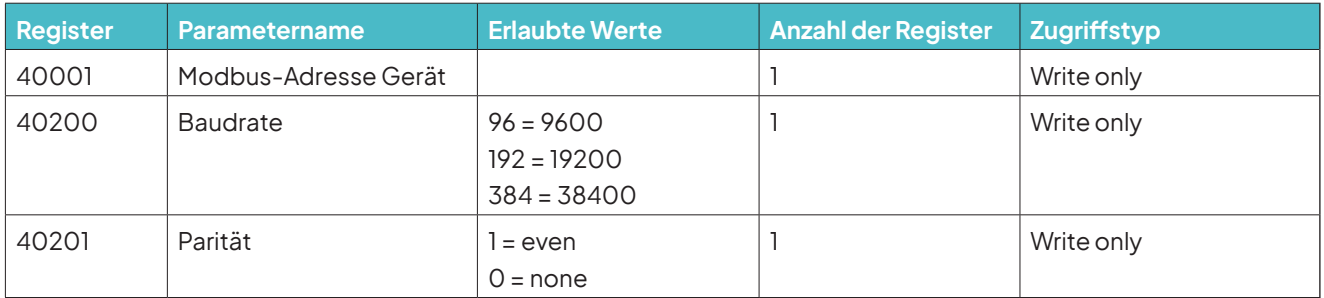

Das Gerät muss nach jeder Änderung einer Einstellung neu gestartet werden!

#### **Beispiel:** Ändern der RTU-Adresse von 3 auf 1

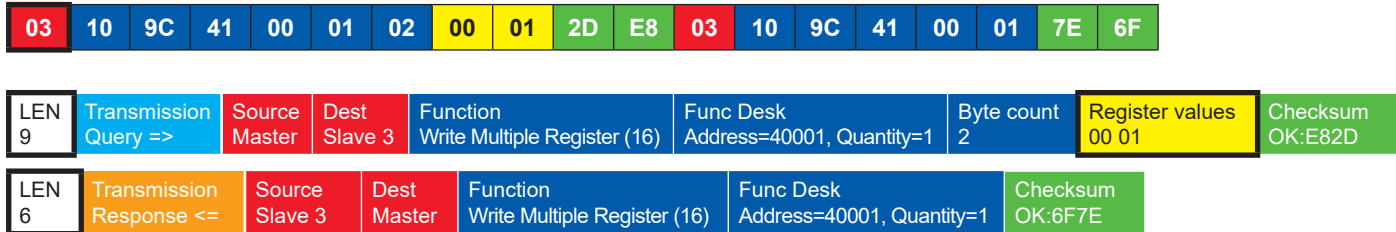

### <span id="page-44-0"></span>8.2.4.8 Autokonfiguration

AlleLAMBRECHTmeteo Modbus-SensorenbietendemerfahrenenAnwenderdie Möglichkeit, in seinemModbus-Mastereine Autokonfiguration auf der Basis zusätzlicher, im Sensorgespeicherter Informationen zu implementieren. Die notwendigen Informationen sind im Dokument "Allgemeine Anleitung für LAMBRECHT meteo Modbus-Sensoren" zu finden.

### 8.3 Niederschlagsgesamtmenge

Für die Messung der Niederschlagsmenge von Datensatz zu Datensatz über die seriellen Protokolle (z.B. SDI 12, Talker, Modbus) muss die Differenz der Gesamtniederschlagsmenge zum vorherigen Wert berechnet werden.

**Hinweis: Der Wertüberlauf der Niederschlagssumme muss bei der Berechnung der Differenz berücksichtigt werden. Der Wertüberlauf erfolgt bei 60000 g aufgefangener Flüssigkeit. Daraus ergibt sich ein Wertüberlauf bei 3000 mm für Sensoren mit einer Auffangfläche von 200 cm² und ein Wertüberlauf bei 1500 mm für Sensoren mit einer Auffangfläche von 400 cm².** 

### 8.4 Impulsausgang

Jeder Impuls entspricht einer vordefinierten Menge an gemessenem Niederschlag. Der Wippenfaktor-Wertebereich beträgt 0,01...200mm/Impuls. DerWippenfaktor kannmitdemrain[e]Commander zusammenmitderSchließzeit / Pulsbreite eingestellt werden. Das Tastverhältnis beträgt 1:1 - also ist die Schließzeit genauso lang wie die Pausenzeit. Falls mehr Impulse ausgegeben werden müssen, als mit dem eingestellten Wippenfaktor und Schließzeit möglich ist, werden die überschüssigen ImpuIse in eine Warteschlange eingereiht und ausgegeben, sobald keine weiteren Impulse hinzugefügt werden.

Nimmt man nun den Fall an, dass z. B. bei einer Schließzeit von 100 ms (entspricht maximal 300 Impulsen pro Minute) und einem Wippenfaktor von 0,01 mm/Impuls [Reihenfolge geändert] Niederschlag mit einer Intensität von konstant 4 mm/min (entspräche 400 Impulsen/min) über die Dauer von 2 min gefolgt von einer anhaltenden Niederschlagsintensität von 1,9 mm/min (entspricht 190 Impulsen pro Minute) gesammelt wird, dann gibt der Impulsausgang jeweils die maximalen 300 Impulse in den ersten 2 Minuten aus und 200 Impulse gehen in die Warteschlange. In der dritten Minute werden wieder 300 Impulse ausgegeben - 190 wegen des aktuellen Niederschlags und 110 aus der Warteschlange. Entsprechend werden in der vierten Minute 280 Impulse und in allen darauf folgenden Minuten 190 Impulse ausgegeben. In diesem Fall sind also erst nach der vierten Minute die Impulse in der Warteschlange abgearbeitet.

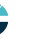

### <span id="page-45-0"></span>8.5 Analogausgang

#### **ABSOLUTE SUMME DES NIEDERSCHLAGS**

In diesem Betriebsmodus wird die Niederschlagsmenge als steigendes Analogsignal ausgegeben, welches bei Erreichen des oberen Skalenendes (z.B. 20 mA bei einem Wertebereich von 4...20 mA) mit einer neuen Summierung beim unteren Skalenende anfängt - ergibt ein Sägezahn-Diagramm. Die Ausgabe kann als wachsendes Strom- oder Spannungssignalerfolgen. DieKonfigurationerfolgt überden rain[e]Commander(sieheKap. 7).

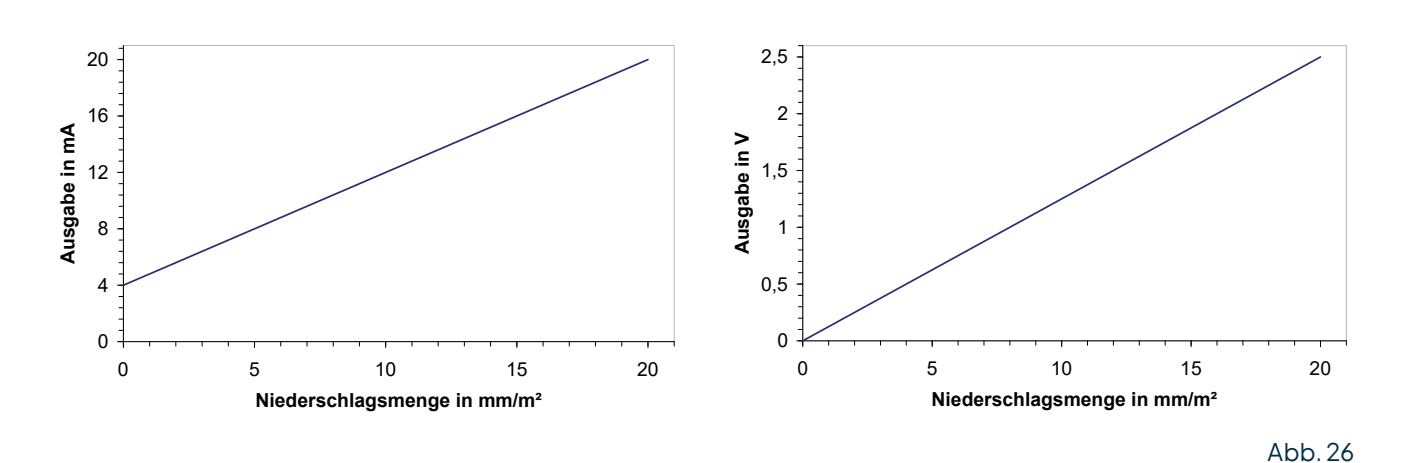

#### **ZURÜCKSETZEN DES ANALOGAUSGANGSSIGNAL**

Mit einem externen Schalter über die Pins "**IN MULTIPURPOSE**" kann der Analogausgang auf den unteren Wert (Startwert) des Ausgabe-Wertebereichs gesetzt werden. Das bedeutet, dass z. B. bei einem Wertebereich von 4...20 mA das Ausgangssignal auf 4 mA zurückgesetzt wird. Damit fängt die Summation der Niederschlagsmenge wieder bei Null an.

### 9 Kontrolle und Fehlerbehebung

• Es sollten regelmäßig Sichtkontrollen hinsichtlich Verschmutzung durchgeführt werden - abhängig von der Umgebung und saisonalen Einflüssen (Spinnen- und Vogelpopulationen, Pollen, Laub, etc.). Entsprechend Kap. 6 der "VDI Richtlinien - Umweltmeteorologie - Meteorologische Messungen - Niederschlag, VDI 3786 Blatt 7 (Dezember 2010)" werden monatliche Kontrollen empfohlen. In Gegenden mit hoher Luftverschmutzung können wöchentliche Kontrollen notwendig sein, um korrekte Messergebnisse zu gewährleisten.

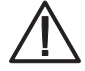

Ziehen Sie bitte alle externen Kabel ab bevor Sie das Innere des Sensors säubern, um Fehlmessungen zu vermeiden. Trichterheizung und Ablaufheizung können sehr heiß werden, wenn die Heizung bei geöffnetem Gehäuse betrieben wird. Es besteht Verbrennungsgefahr! Es wird daher empfohlen, bei Reinigungs- und Wartungsarbeiten den Stecker der Heizungsversorgung zu trennen.

• Alle wasserführenden Teile sollten regelmäßig gesäubert werden. Abspülen mit klarem Wasser sollte ausreichen, um die meisten Verschmutzungen zu entfernen. Festsitzender Schmutz im Auffangtrichter oder im Abfluss muss vorsichtig entfernt werden. Leichte Verschmutzungen des Sammelgefäßes sind unkritisch. Das Sammelgefäß kann mit Wasser und einem milden Reinigungsmittel gesäubert werden.

- <span id="page-46-0"></span>• Stellen Sie sicher, dass das Gerät stabil und lotrecht aufgestellt ist und kontrollieren sie den Vogelabwehrring, denSensor undinsbesonderedieTrichteroberflächeaufSchäden.
- Halten Sie den Messplatz frei von überwachsenden Büschen und Bäumen.
- Während der Frost- und Schneefallperioden muss der Vogelabwehrring entfernt werden.

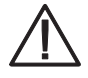

**Vorsicht ist beim Säubern des Sammelgefäßes geboten, um Beschädigungen zu vermeiden. Der rain[e] und das Sammelgefäß dürfen nicht mit Stahlbürste oder ähnlichen Gerätschaften oder aggressiven Reinigungsmitteln gesäubert werden.**

#### **FEHLERBEHEBUNG**

#### Heizung wurde nach dem Aufstellen des Gerätes abgeschaltet (Fehlerstring: "Fehler Heizung" = 1):

- Unterbrechen Sie die Stromversorgung des Sensors.
- Kontrollieren Sie, dass der Stromanschluss für die Heizung und der Klemmstecker für die Trichterheizung (im Inneren des Gerätes) angeschlossen sind.
- Verbinden Sie den Sensor wieder mit der Stromversorgung.

Falls das Problem weiter besteht, kann es aus einem der folgenden Gründe sein:

- Abflussheizung funktioniert nicht oder istintern nicht verbunden.
- Trichterheizung funktioniert nicht.
- Stromkabel der Heizung ist zu lang oder defekt.
- $\Rightarrow$  In jedem Fall kontaktieren Sie bitte den LAMBRECHT meteo-Service.

#### **Fehlermeldung, bei Abruf von Daten vom rain[e] mit dem rain[e] Commander:**

 BitteziehenSiedas USB-Kabel ab, schließeneserneut an undstartenSieden rain[e]Commander neu.

#### rain[e] Commander zeigt "COM-Port nicht gefunden!" oder "rain[e] antwortet nicht!":

- Kontrollieren Sie, ob der rain[e] richtig an den PC angeschlossen ist und die richtige COM-Schnittstelle ausgewählt wurde.
- Falls das Problem weiterhin besteht, starten Sie den rain[e] neu.

# 10 Wartung und Instandhaltung

Falls Sie Hilfe beim Lösen von etwaig auftretenden Problemen benötigen, kontaktieren Sie bitte den LAMBRECHT meteo Service unter:

**Tel: +49-(0)551-4958-0 E-Mail: support@lambrecht.net**

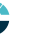

# <span id="page-47-0"></span>11 Zubehör und Ersatzteile

### **Allgemeines Zubehör**

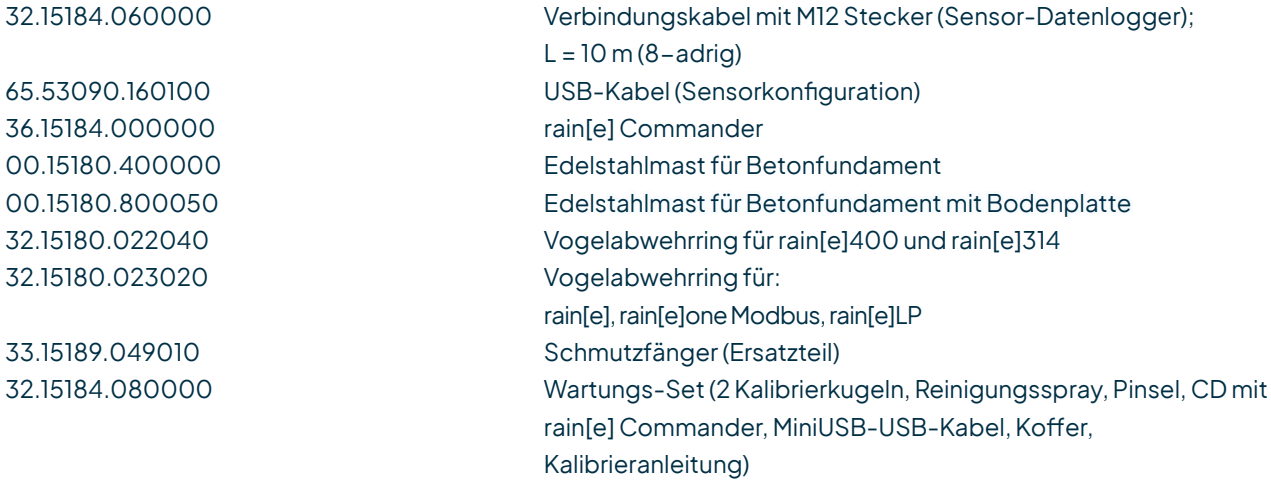

#### **Zubehör für rain[e] Modbusversionen**

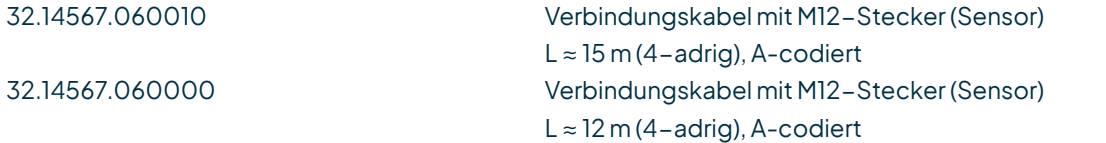

#### **Zubehör für beheizte Versionen**

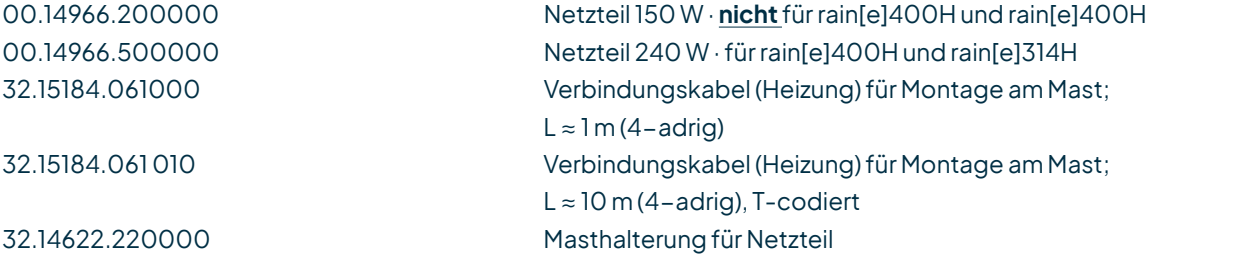

#### **Dienstleistungen**

97.15180.000000 Kundenspezifische Konfiguration

#### <span id="page-48-0"></span>**ANSCHLUSSDIAGRAMM FÜR EIGENE KONFIGURATION**

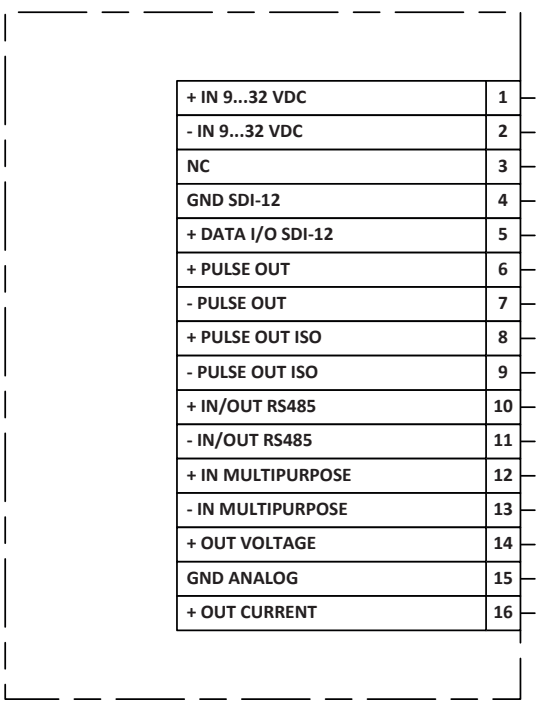

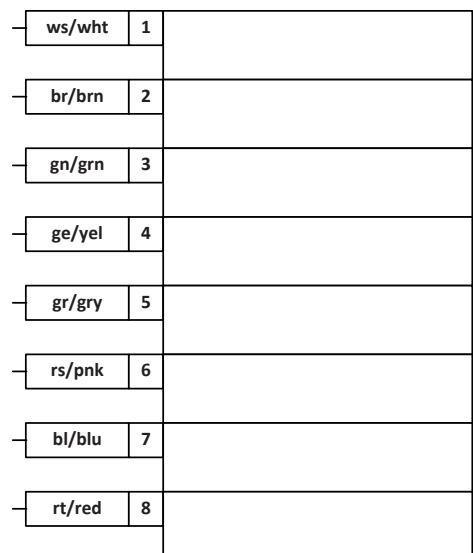

**Hinweis:** Die SDI-12-Schnittstelle und die RS485-Schnittstelle können nicht gleichzeitig verwendet werden. Überdies wird empfohlen, jeweils nur eine der beiden Schnittstellen auf das verwendete Kabel zu legen.

Abb. 27

### 12 Download von Updates

Auf unserer Homepage (https://www.lambrecht.net) finden Sie unter "Support" im "Software-Portal" im Bereich "Freie Software-Tools & Firmware" kostenlose Firmware und die Konfigurationssoftware "Commander" zu Ihrem Produkt. Wählen Sie die passende Software zu Ihrem Produkt aus und profitieren Sie nach dem Download von neuen Funktionen und Produkterweiterungen aus der LAMBRECHT meteo-Entwicklung.

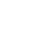

# <span id="page-49-0"></span>13 Technische Daten I

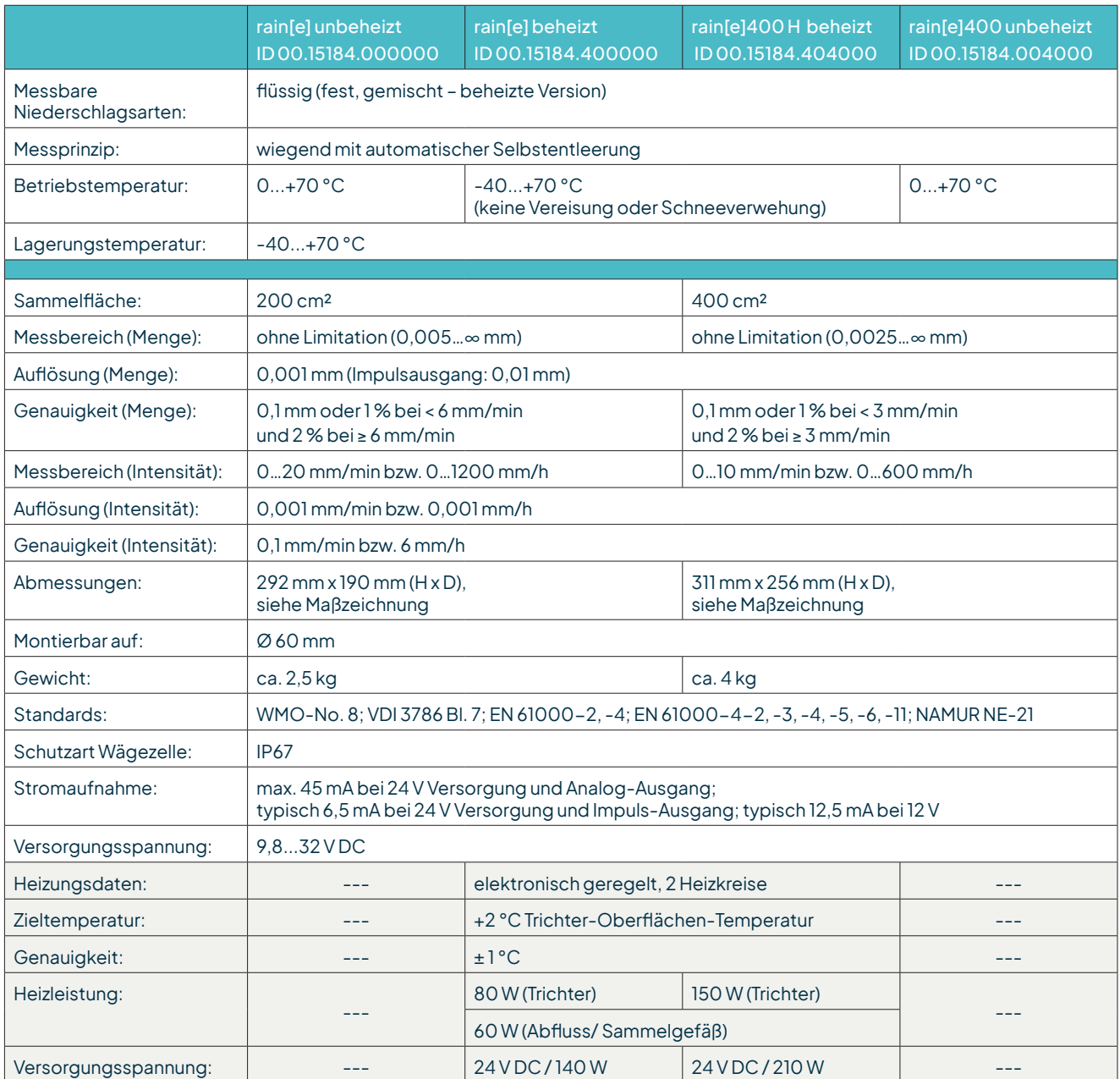

#### **SIGNALAUSGABE**

- SDI-12 oder RS485 (SDI-12-, ASCII-, TALKER-Protokoll und Modbus RTU)
- linearisierte, entprellte Impulsausgabe **oder** Statusausgabe (konfigurierbar, z. B. "Rain YES/NO" oder "Heating ON/OFF")
	- Impulsausgang 1(galvanisch getrennt, Open-Collector): Max. 24 V DC / max. 0,05 A / max. 0,5 W
	- Impulsausgang 2 (Open-Collector): Max. 24 V DC / max. 0,1 A / max. 0,5 W
- Analogausgang
	- 0/4…20 mA Maximallast 500 Ω bei 24 V DC oder 0…2,5/5 V mit "reset output"-Funktion

# <span id="page-50-0"></span>14 Technische Daten II

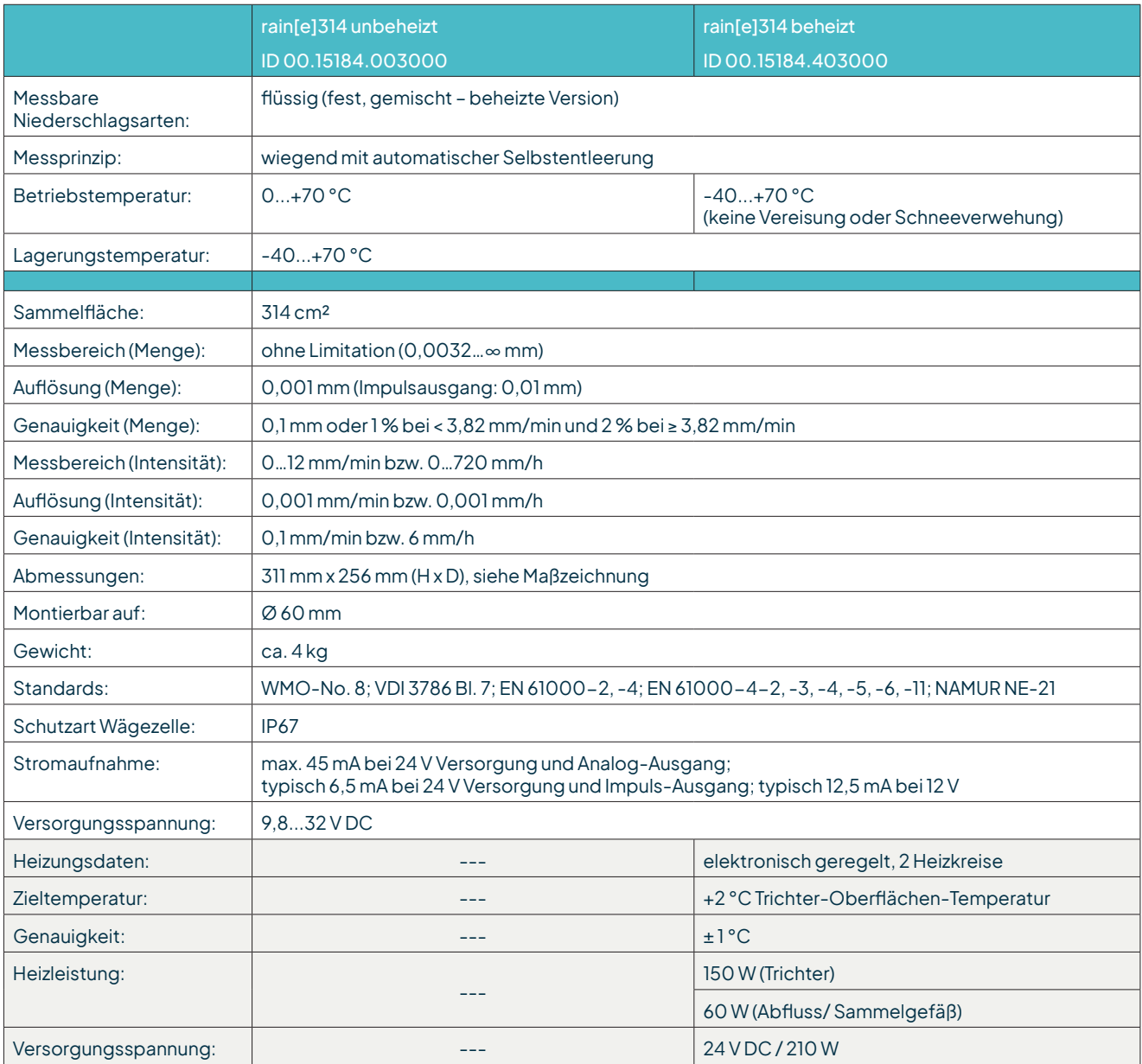

#### **SIGNALAUSGABE**

- SDI-12 oder RS485 (SDI-12-, ASCII-, TALKER-Protokoll und Modbus RTU)
- linearisierte, entprellte Impulsausgabe **oder** Statusausgabe (konfigurierbar, z. B. "Rain YES/NO" oder "Heating ON/OFF")
	- Impulsausgang 1(galvanisch getrennt, Open-Collector): Max. 24 V DC / max. 0,05 A / max. 0,5 W
	- Impulsausgang 2 (Open-Collector): Max. 24 V DC / max. 0,1 A / max. 0,5 W
- 

- Analogausgang
	- 0/4…20 mA Maximallast 500 Ω bei 24 V DC oder 0…2,5/5 V mit "reset output"-Funktion

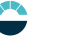

# 15 Technische Daten III

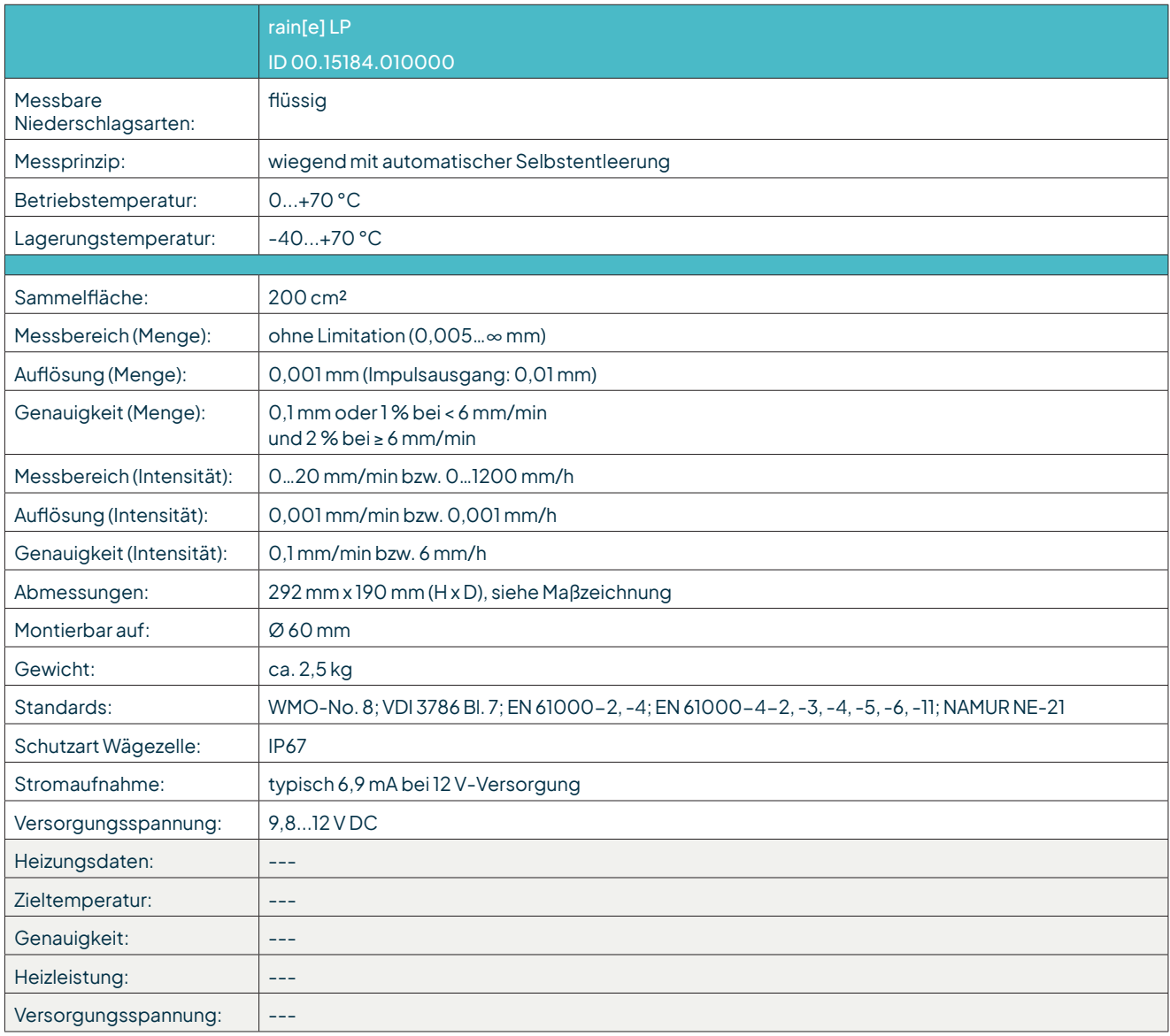

#### **SIGNALAUSGABE**

• SDI-12

linearisierte, entprellte Impulsausgabe oder Statusausgabe (konfigurierbar, z. B. "Rain YES/NO" oder "Heating ON/OFF")

- Impulsausgang 1(galvanisch getrennt, Open-Collector): Max. 24 V DC / max. 0,05 A / max. 0,5 W
- Impulsausgang 2 (Open-Collector): Max. 24 V DC / max. 0,1 A / max. 0,5 W

Copyright © 2023LAMBRECHTmeteo GmbH.Allrights reserved. Information in this document subject to change without notice.

**LAMBRECHT meteo GmbH** Tel +49-(0)551-4958-0

**Friedländer Weg 65-67** Fax +49-(0)551-4958-312 **37085 Göttingen** E-Mail info@lambrecht.net **Germany** Internet www.lambrecht.net

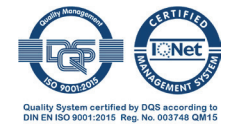

rain[e]\_b-de.indd 46.23

Photo copyright: © Stas Perov - Adobe stock